## 音视频管理

音视频管理主要分为 采集 与 播放 两部分。采集是指使用自 己设备的麦克风和摄像头获取自己的音、视频数据,推送到服务 端供教室内的其他用户播放,老师可以远程开关对象用户的麦克 风、摄像头,即关闭对象的音视频采集;播放则是指播放其他正 在发言的用户的音、视频,用户可以选择是否播放发言用户的视 频,而音频是默认播放的,不可控制。

为了更方便的对教室内的音视频进行管理,需要对音视频的状态 进行监听。音视频状态监听主要包含对当前采集/播放状态的监 听,其中音视频用户列表表示当前教室所有正在发言的其他用户 (不包含用户自身),[监听它的变化是](#page-21-0)准确播放对象用户视频的 前提。

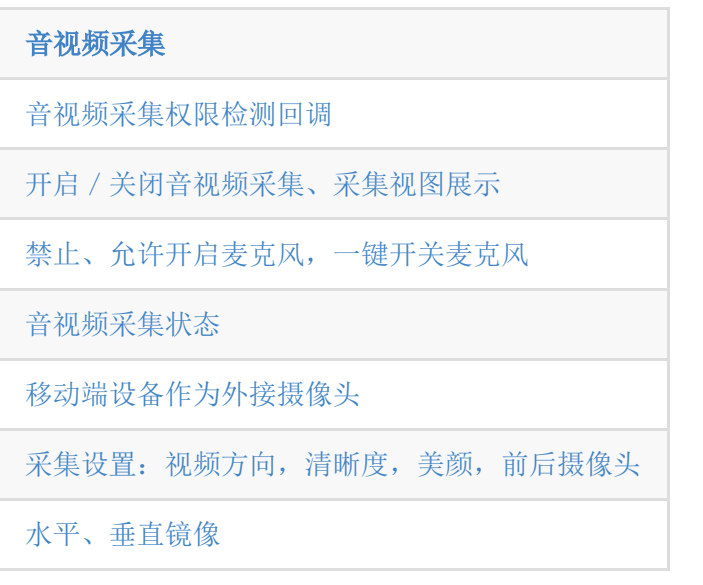

#### [视频播放](#page-19-0)

[播放控制,播放、关闭指定用户的视频,获取视频,](#page-24-0) 显示模式

[监听用户音视频开关状态,音视频用户列表变化](#page-21-0)

[音视频用户的播放状态,清晰度,水印等](#page-31-0)

[播放媒体文件](#page-36-0)

[专业小班课上下台、视频窗口位置同步](#page-39-0)

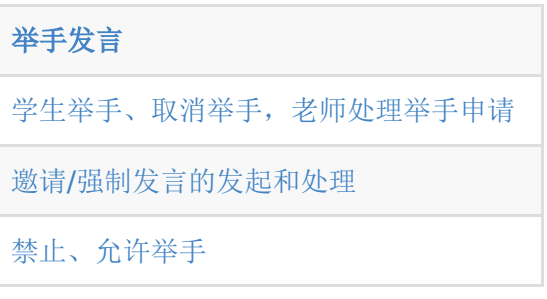

[直播间音视频设置](#page-51-0) [是否支持后台音频播放](#page-51-1) [是否支持后台采集](#page-51-2) [是否播放视频静音](#page-51-3) [WebRTC](#page-51-3) 教室回调

# <span id="page-1-0"></span>音视频采集

音视频采集功能由 BJLRecordingVM 管理。

## <span id="page-1-1"></span>**1.** 音视频采集控制

对于老师,开启采集有两个前提条件:进入教室成功和处于上课 状态。

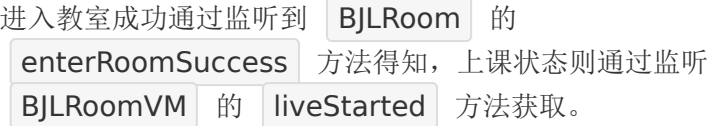

对于学生,在大班课场景下,还需要处于发言状态才可以开启音 视频采集,参[考举手发言](#page-42-0)部分的内容。

音视频采集权限检测。

SDK 提供了基础的麦克风和摄像头权限检测的弹窗,在使用前会 检查权限状态,如果未授权,会回调弹窗给 UI 层处理。此外,如 果需要, UI 层也可以直接自定义权限检测的相关弹窗等功能, 在 使用到相关功能前提前检测。

- 2. 检测麦克风和摄像头权限回调
- 3. #disussion 在需要开启音视频时, 检测对应权限之后 的回调,
- 4. #disussion microphone -> YES 需要麦克风权限, camera -> YES 需要摄像头权限,
- 5. #disussion granted -> YES 已授权, 可以不做处理, granted -> NO 未授权, 抛出 alert, 需要展示
- 6. \*/
- 7. @property (nonatomic, nullable) void (^checkMicrophoneAndCameraAccessCallback) (BOOL microphone, BOOL camera, BOOL granted, UIAlertController \* Nullable alert);
- 8. /\*\* 检测权限的弹窗操作完成后的回调,用来队列化处理 麦克风和摄像头都未授权时弹出的二个弹窗,但是未决定 授权状态的弹窗不会通过此处回调 \*/
- 9. @property (nonatomic, nullable) void (^checkMicrophoneAndCameraAccessActionComple (void);
- 10.
- 11. // example: 设置权限检测回调, 在监听到 enterRoomSuccess之后

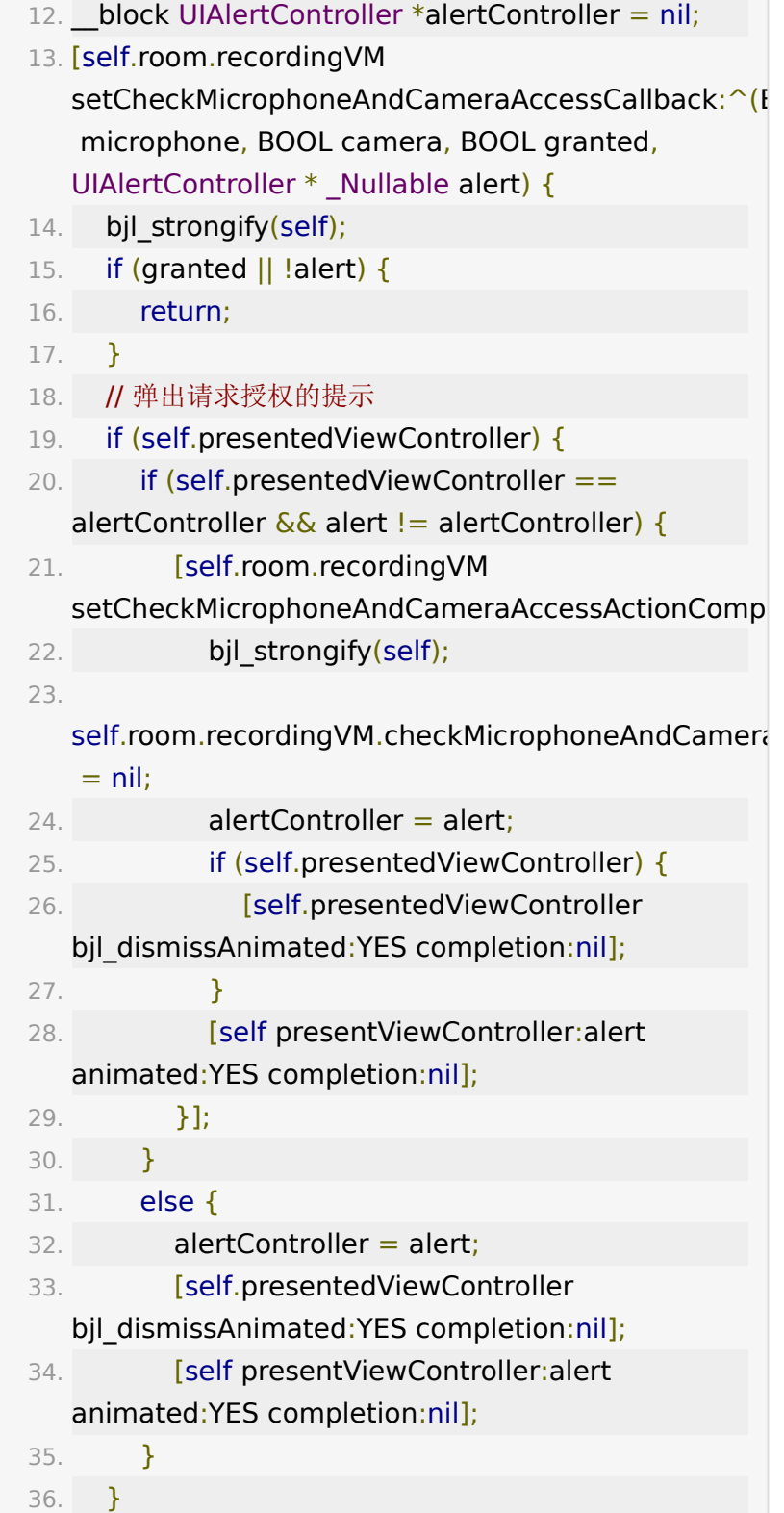

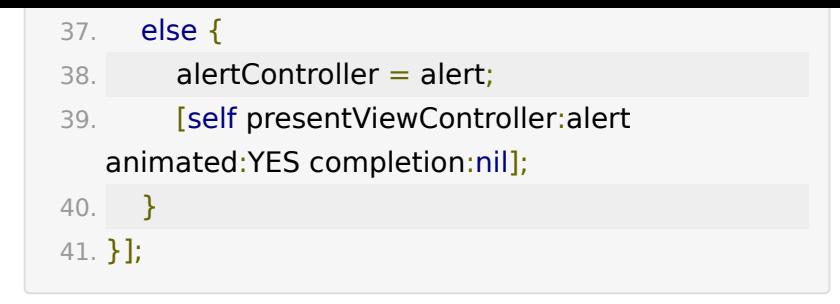

添加采集视图。

采集视图的实例进入教室初始化之后,在销毁教室前会一直存 在,可以根据具体的需求和场景控制其显示、隐藏、调整位置、 尺寸等。在开启视频,监听到 recordingVideo 为 YES 前, 采集视图是纯黑的,如果需要显示的话,可以遮盖一张占位图。

- 1. // example: 将 BJLRoom 的 recordingView 添加到当 前 viewController 的对应视图
- 2. [self.recordingView addSubview:self.room.recordingView];

## <span id="page-4-0"></span>**2.** 音视频采集状态

通过监听 self.room.recordingVM 的属性变化及方法调用来 实现。

关键属性监听。

- 1. // 音频采集开关状态, 默认 NO
- 2. @property (nonatomic, readonly) BOOL recordingAudio;
- 3. // 视频采集开关状态, 默认 NO
- 4. @property (nonatomic, readonly) BOOL recordingVideo;
- 5. /\*\* 本地视频预览画面是否在加载中。不支持 AVSDK、 百家云 底层 \*/
- 6. @property (nonatomic, readonly) BOOL localVideoLoading;
- 7. // 音频输入级别 [0.0 1.0]
- 8. @property (nonatomic, readonly) CGFloat inputVolumeLevel;
- 9. // 视频采集宽高比, 和视频分辨率有关, 不低于 720p 时为 16:9,否则为 4:3
- 10. @property (nonatomic, readonly) CGFloat inputVideoAspectRatio;
- 11. // 是否禁止当前用户打开音频, 默认 NO
- 12. @property (nonatomic, readonly) BOOL forbidRecordingAudio;
- 13. // 是否禁止所有人打开音频, 默认 NO
- 14. @property (nonatomic, readonly) BOOL forbidAllRecordingAudio;

以下监听均需要在教室进入成功之后监听有效:

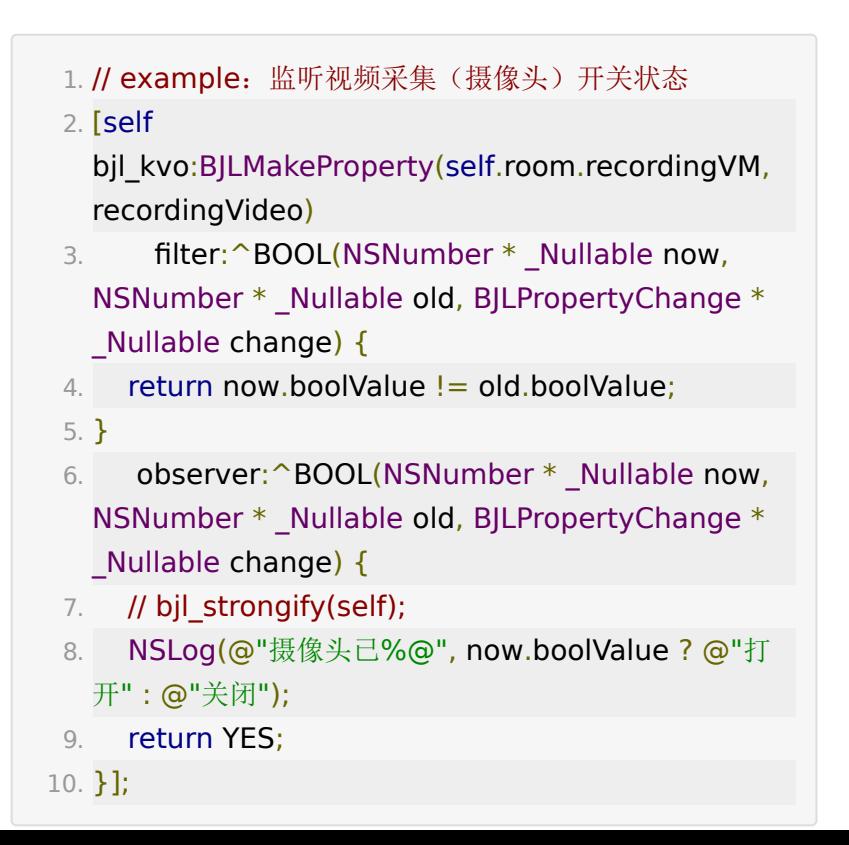

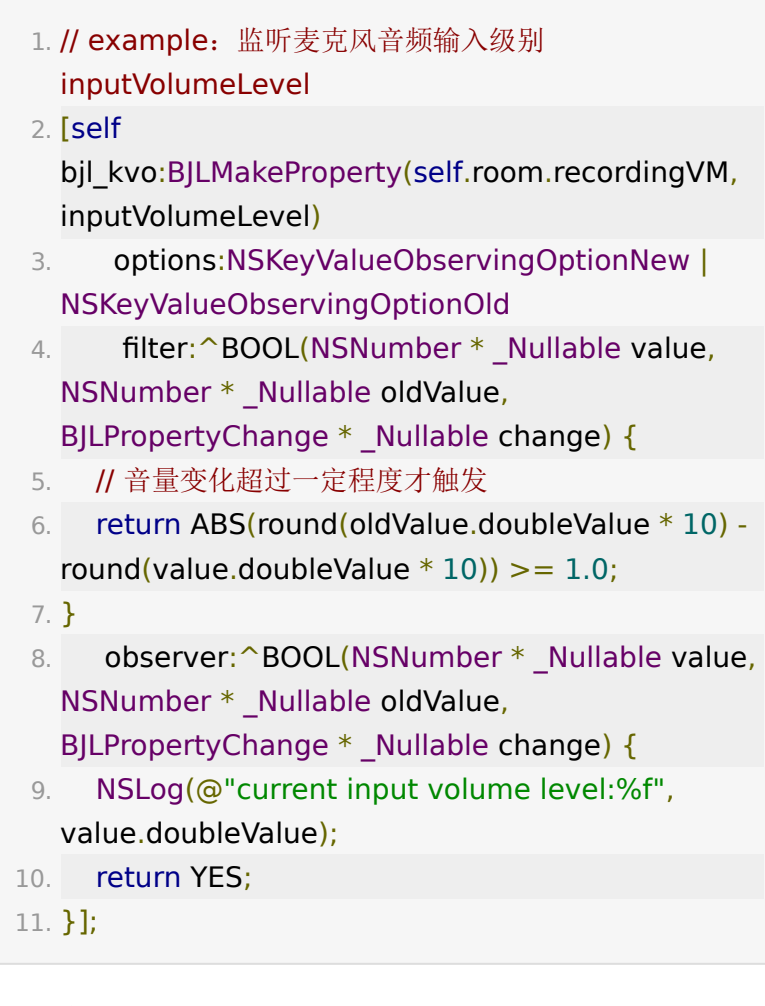

- 采集音视频开关。
- 使用 setRecordingAudio : recordingVideo: 开关音视 频。

- 2. 开关音视频 (需监听到 进入教室成功 和 处于上课状态, 身份为学生则还需要处于发言状态)
- 3. #param recordingAudio YES: 打开音频采集, NO: 关闭音频采集
- 4. #param recordingVideo YES: 打开视频采集, NO: 关闭视频采集
- 5. #discussion 上层自行检查麦克风、摄像头开关权限

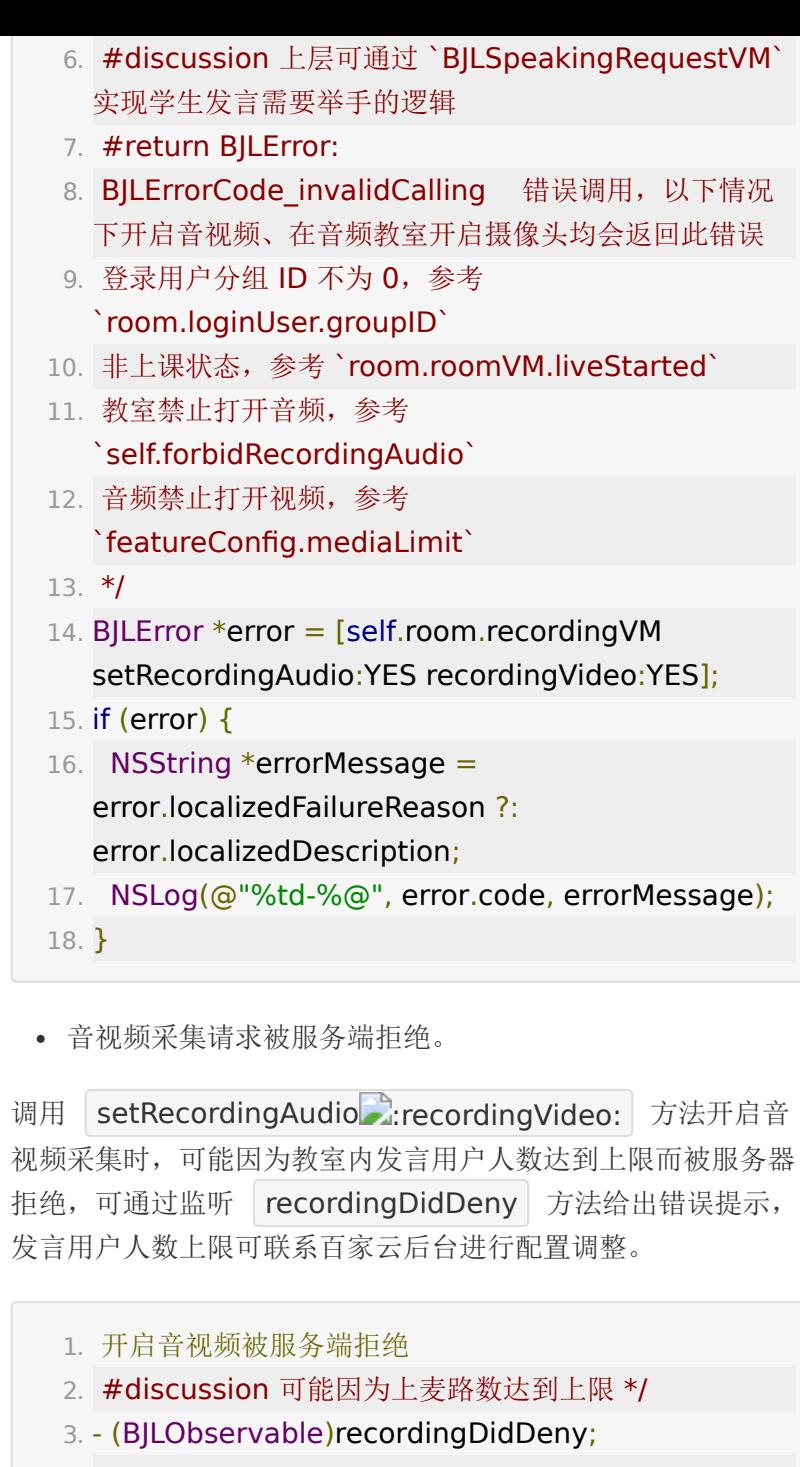

4.

5. /\*\* example: 开启音视频采集失败的提示 \*/

```
6. [self
  bjl_observe:BJLMakeMethod(self.room.recordingVM,
    recordingDidDeny)
7. observer: BOOL {
8. // bjl strongify(self);
9. NSLog(@"服务器拒绝发布音视频,音视频并发已达
  上限");
10. return YES;
11. }];
```
老师、助教:远程开关学生音、视频。

 $1. /$ \*\*

- 2. 老师: 远程开关学生音、视频
- 3. #param user 对象用户,不能是老师
- 4. #param audioOn YES: 打开音频采集, NO: 关闭音 频采集
- 5. #param videoOn YES: 打开视频采集, NO: 关闭视 频采集
- 6. #discussion 打开音频、视频会导致对方发言状态开启
- 7. #discussion 同时关闭音频、视频会导致对方发言状态 终止
- 8. @see `speakingRequestVM.speakingEnabled`
- 9. #return BJLError:
- 10. BJLErrorCode invalidArguments 错误参数;
- 11. BJLErrorCode invalidUserRole 错误权限,要求老师 或助教权限。
- 12. \*/
- 13. BJLError \*error = [self.room.recordingVM remoteChangeRecordingWithUser:self.user audioOn:self.user.audioOn videoOn:on];

```
2. 老师: 远程开启学生音、视频被自动拒绝,因为上麦路数
  达到上限
3. #param user 开启失败的学生
4. */
5. [self
  bjl_observe:BJLMakeMethod(self.room.recordingVM,
   remoteChangeRecordingDidDenyForUser:)
6. observer:^BOOL(BJLUser *user) {
7. // bjl_strongify(self);
8. NSLog(@"服务器拒绝强制 %@ 发言,音视频并发已
  达上限", user.name);
9. return YES;
10. }];
```
老师、助教:开启/关闭 全体禁音。

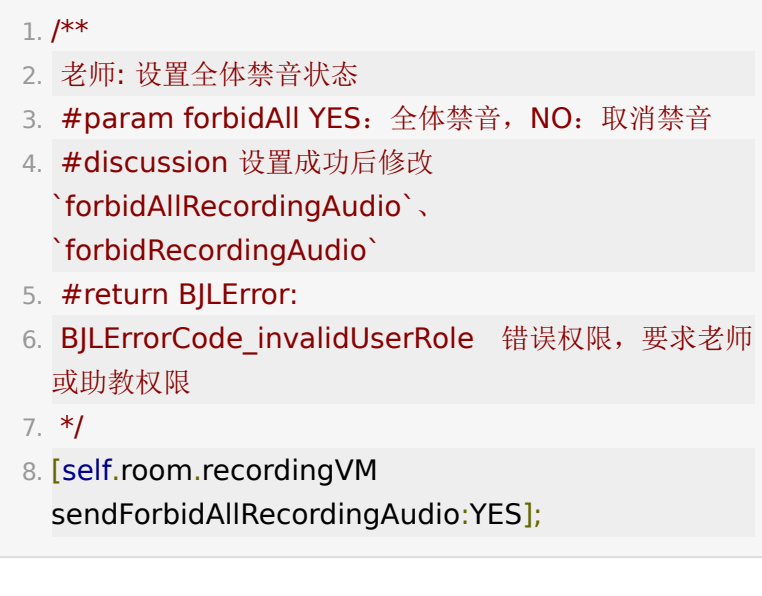

老师、助教:开关全体学生麦克风。

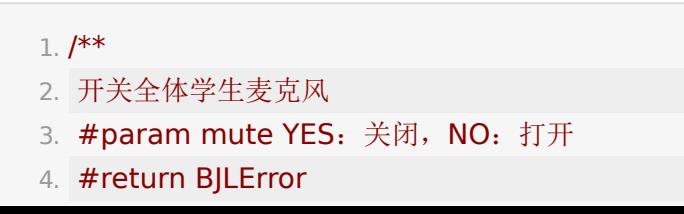

5. \*/

- 6. [self.room.recordingVM updateAllRecordingAudioMute:YES];
- <span id="page-10-0"></span>老师、助教:设置全体/单个用户视频镜像模式。
	- 1. // 当前用户推流镜像模式
	- 2. @property (nonatomic, readonly) BJLEncoderMirrorMode currentUserVideoEncoderMirrorMode;
- 3.
- 4. // example: 设置所有开启视频的用户的推流镜像模式
- 5. BJLError \*error = [self.room.recordingVM updateVideoEncoderMirrorModeForAllPlayingUser:m
- 6. // example: 设置指定用户的推流镜像模式
- 7. BJLError \*error = [self.room.recordingVM updateVideoEncoderMirrorMode:mode forUser:self.room.loginUser];
- 关键方法监听。

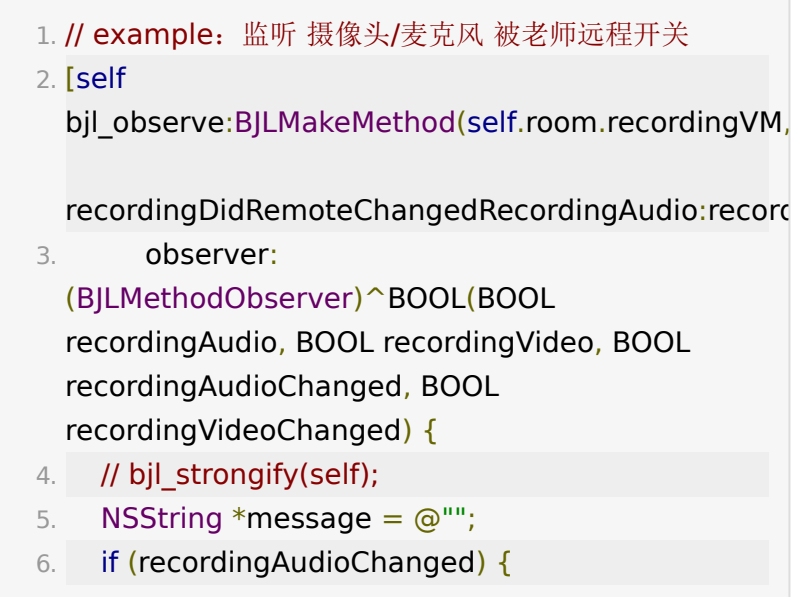

```
7. message = recordingAudio ? @"老师开启了你
  的麦克风" : @"老师关闭了你的麦克风";
8. }
9. else if (recordingVideoChanged) {
10. message = recordingVideo ? @"老师开启了你
  的摄像头" : @"老师关闭了你的摄像头";
11. }
12. return YES;
13. }];
```

```
1. // example: 监听一键开关麦克风
```

```
2. [self
```
bjl\_observe:BJLMakeMethod(self.room.recordingVM, didUpadateAllRecordingAudioMute:)

3. observer: (BJLMethodObserver)^BOOL(BOOL mute) { 4. // bjl strongify(self); 5. if (mute) { 6. NSLog(@"老师已关闭全体学生的麦克风"); 7. } 8. else { 9. NSLog(@"老师已开启全体学生的麦克风"); 10. } 11. return YES; 12. }];

```
1. // example: 监听音频本地 PCM 数据
2. [self
 bjl_observe:BJLMakeMethod(self.room.recordingVM,
   onAudioLocalProcessedAudioFrame:)
3. observer:^BOOL(BJLCustomAudioFrame
 *frame) {
4. return YES;
5. }];
```
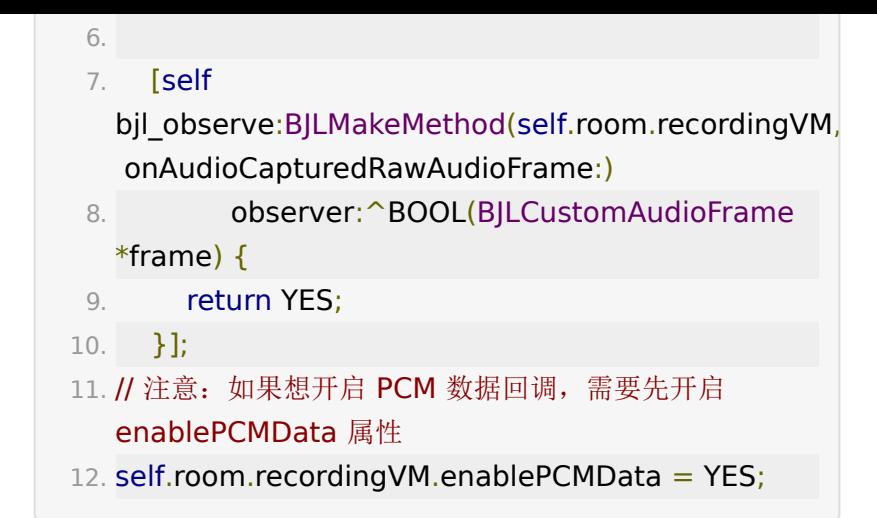

#### <span id="page-12-0"></span>**3.** 移动端设备作为外接摄像头采集

2.11.0 版本开始支持外接设备作为摄像头,仅主讲人支持使用, 作为摄像头的设备可以通过非参加码的方式进入教室,作为主讲 人的摄像头画面采集。

获取外接设备进入教室的链接和二维码。

1. [self.room.recordingVM requestAsCameraDataWithCompletion:^(NSString \* Nullable urlString, UIImage \* Nullable image, BJLError \* Nullable error) { 2. bjl strongify(self);  $3.$  if (image)  $\{$ 4. // 显示外接设备进入教室的二维码 5. } 6. }];

外接设备进入教室。

可以直接使用获取到的外接设备的进教室链接进入教室,或者提 供二维码,使用扫码解析后的链接进入教室。

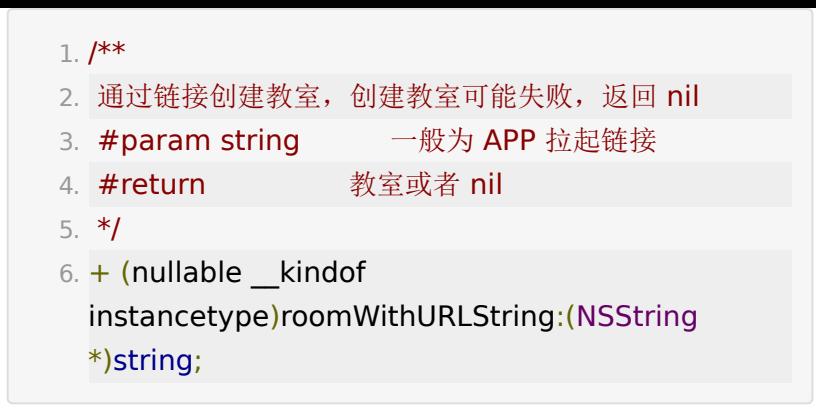

外接设备控制。

主讲人可以获取当前是否存在外接设备,当存在外接设备时,开 关自己的摄像头会自动转换成控制外接设备的摄像头。主讲人也 可以随时停止外接设备的使用。其他观看的用户正常获取主讲人 的视频画面即可。

- 1. /\*\* 当前用户是否存在外接移动端摄像头 \*/
- 2. @property (nonatomic, readonly) BOOL hasAsCameraUser;
- 3.
- 4. /\*\* 停止外接摄像头的使用,停止完毕后回调 completion,否则不回调 \*/
- 5. (nullable BJLError
	- \*)stopAsCameraUserCompletion:(void (^
	- nullable)(void))completion;

### <span id="page-13-0"></span>**4.** 音视频采集设置

禁止采集声音。

- 2. 学生: 是否禁止当前用户打开音频 个人实际状态
- 3. #discussion 用于判断当前用户是否能打开音频
- 4. #discussion 参考 `forbidAllRecordingAudio`

5. \*/

6. @property (nonatomic, readonly) BOOL forbidRecordingAudio;

- 2. 是否禁止所有人打开音频 全局开关状态
- 3. #discussion 用于判断教室内开关状态
- 4. #discussion 如果学生正在采集音频, 收到此事件时会 被自动关闭
- 5. #discussion 课程类型为小班课、新版小班课、双师课 时可用,参考 `room.roomInfo.roomType`、 `BJLRoomType`
- 6. #discussion 1. 当老师禁止所有人打开音频时, `forbidAllRecordingAudio` 和 `forbidRecordingAudio` 同时被设置为 YES,
- 7. #discussion 2. 当老师取消禁止所有人打开音频时, `forbidAllRecordingAudio` 和 `forbidRecordingAudio` 同时被设置为 NO,
- 8. #discussion 3. 当老师邀请/强制当前用户发言时, `forbidAllRecordingAudio` 被设置成 NO, `forbidRecordingAudio` 依然是 YES,
- 9. #discussion 4. 当老师取消邀请/强制结束当前用户发 言时,`forbidAllRecordingAudio` 会被设置为与 `forbidRecordingAudio` 一样的取值
- 10. \*/
- 11. @property (nonatomic, readonly) BOOL forbidAllRecordingAudio;
- 1. /\*\* 用户是否在录制屏幕, iOS11以上生效, iOS11以下
	- 一直是NO。如果当前正在使用App自己的屏幕分享功
	- 能,则此变量也是一直为NO \*/
- 2. @property(nonatomic, readonly) BOOL screenCaptured;

1. /\*\*

- 2. 老师: 设置全体禁音状态
- 3. #param forbidAll YES: 全体禁音, NO: 取消禁音
- 4. #discussion 设置成功后修改 `forbidAllRecordingAudio`、
- `forbidRecordingAudio`
- 5. #return BJLError:
- 6. BJLErrorCode invalidUserRole 错误权限,要求老师 或助教权限
- 7. \*/

8. BJLError \*error = [self.room.recordingVM sendForbidAllRecordingAudio:sender.on];

- 切换摄像头。
	- 1. /\*\* 当前使用的摄像头,默认使用前置摄像头 \*/
	- 2. @property (nonatomic, readonly) BOOL

usingRearCamera; // NO: Front, YES Rear(iSight)

- 3. // example: 切换前、后置摄像头
- 4. [self.room.recordingVM

updateUsingRearCamera:!self.room.recordingVM.us

- 视频采集方向设置。
	- 1. /\*\* 视频采集模式, 默认采集横屏画面 \*/
	- 2. @property (nonatomic) BJLVideoRecordingOrientation

videoRecordingOrientation;

- 3. // example: 设置为竖屏采集模式
- 4. self.room.recordingVM.videoRecordingOrientation
	- = BJLVideoRecordingOrientation\_alwaysPortrait;

视频采集画面显示模式设置。

- 1. /\*\* 采集画面显示模式, 默认 BJLVideoContentMode\_aspectFit \*/
- 2. @property (nonatomic) BJLVideoContentMode videoContentMode;
	-

3.

- 4. // example: 设置为 fill 的铺满模式
- 5. self.room.recordingVM.videoContentMode = BJLVideoContentMode\_aspectFill;
- 清晰度设置。
	- 1. /\*\* 视频采集清晰度, 默认标清 \*/
- 2. @property (nonatomic, readonly) BJLVideoDefinition videoDefinition;
- 3.
- 4.  $/$ \*\*
- 5. 改变视频清晰度
- 6. #param videoDefinition 清晰度
- 7. #return BJLError:
- 8. BJLErrorCode invalidCalling 错误调用
- 9. \*/
- 10. BJLError \*error = [self.room.recordingVM updateVideoDefinition:BJLVideoDefinition\_high];
- 美颜设置。
	- 1. /// 设置磨皮级别, 取值范围0 9; 0表示关闭, 1 9值 越大,效果越明显。 仅BRTC底层有效
	- 2. (nullable BJLError \*)updateBeautyLevel: (float)level;
	- 3. @property (nonatomic, readonly) float beautyLevel;
	- 4.

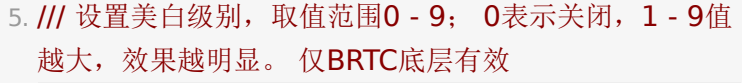

- 6. (nullable BJLError \*)updateWhitenessLevel: (float)level;
- 7. @property (nonatomic, readonly) float whitenessLevel;
- 屏幕共享

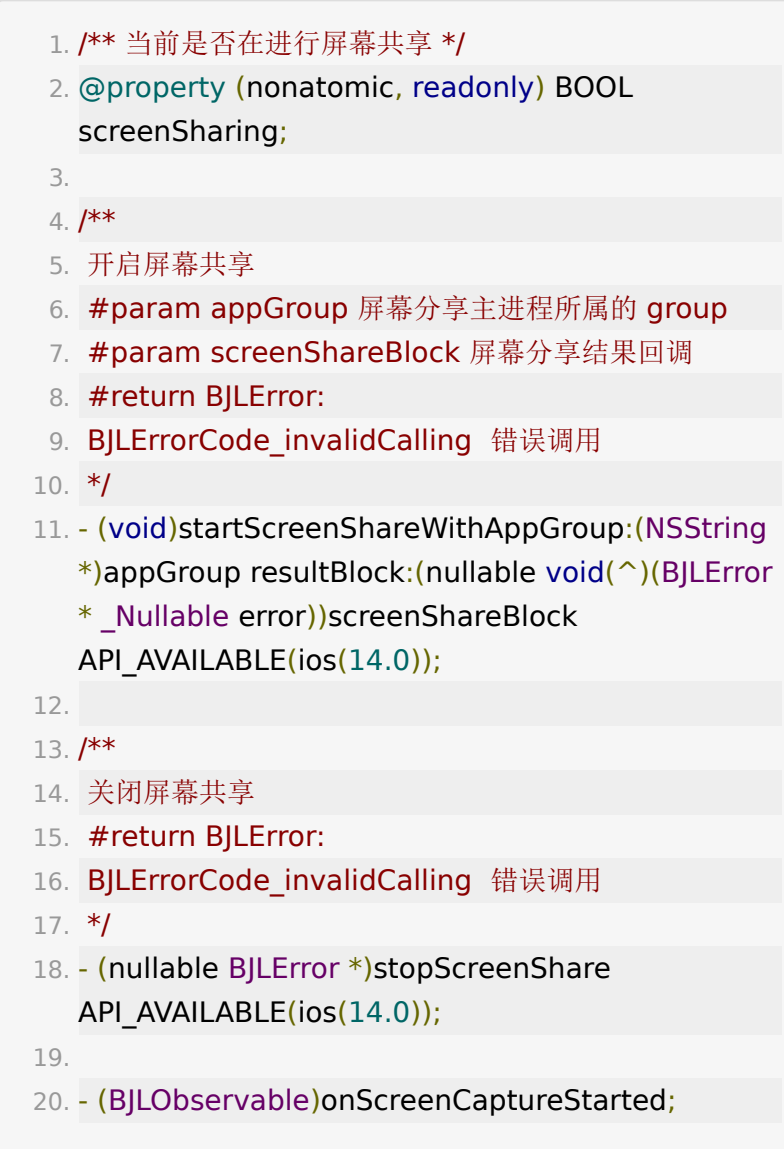

- 21. (BJLObservable)onScreenCapturePaused: (NSInteger)reason;
- 22. (BJLObservable)onScreenCaptureResumed: (NSInteger)reason;
- 23. (BJLObservable)onScreenCaptureStoped: (NSInteger)reason;
- 推流状态监听

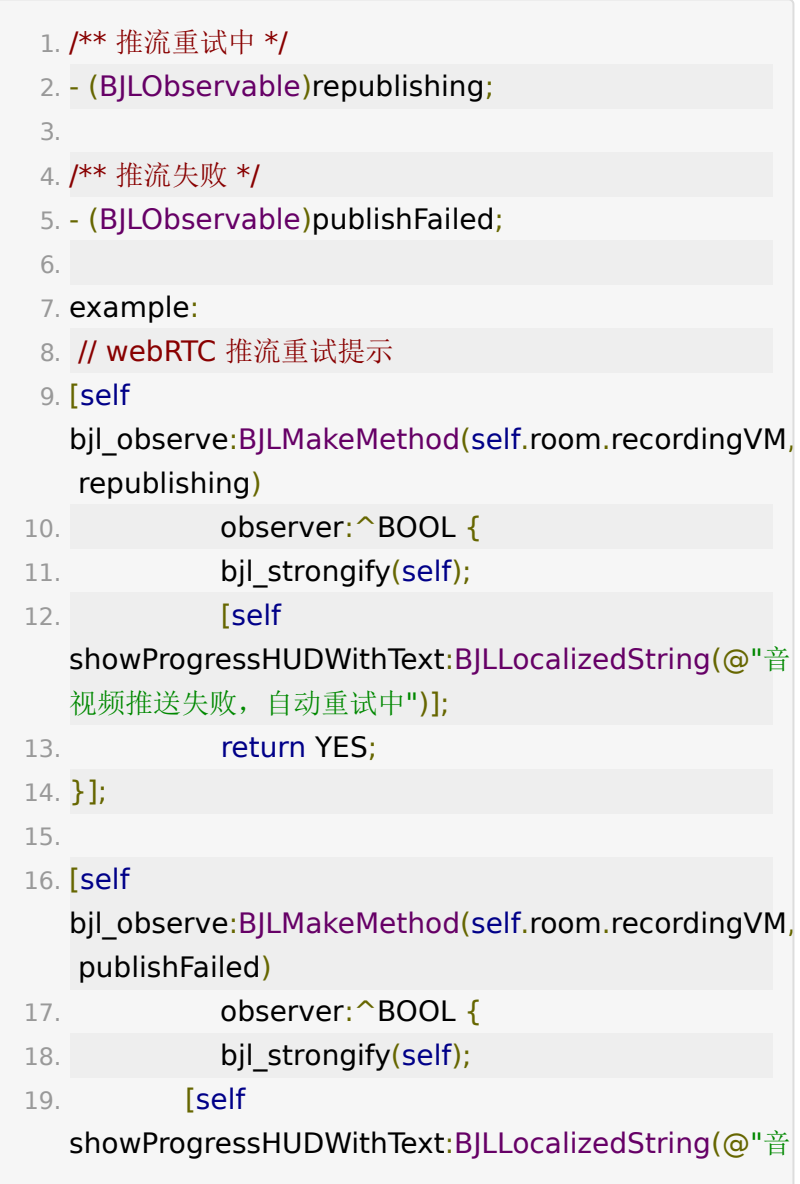

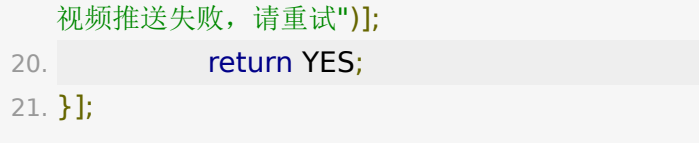

# <span id="page-19-0"></span>音视频播放

 $\bullet$ 

音视频播放功能由 BJLPlayingVM 管理。

## **1.** 音视频播放要点说明

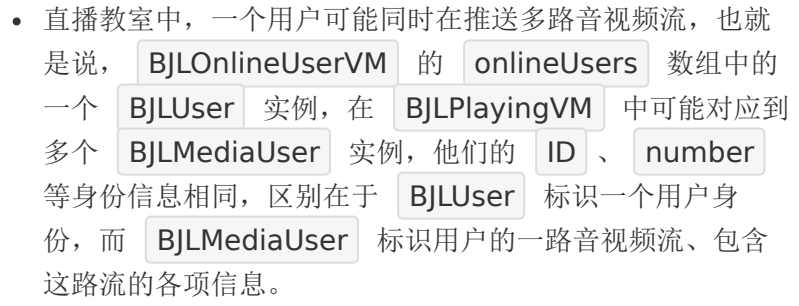

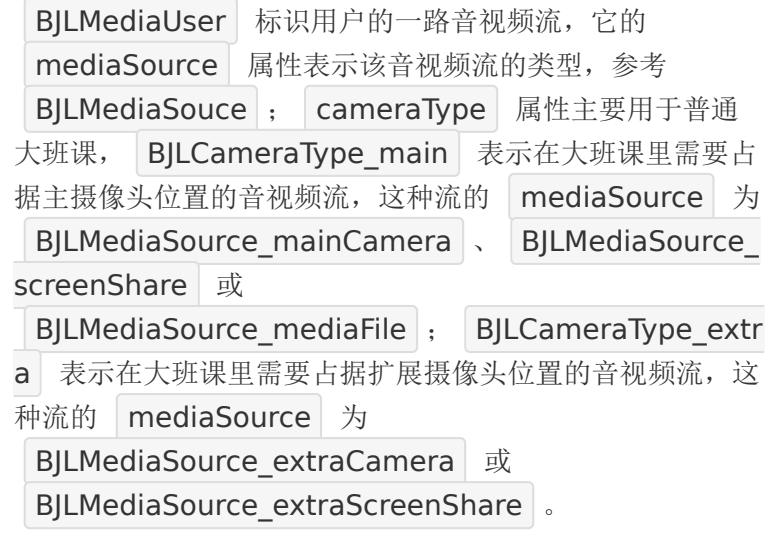

多路流模板中用户音视频流对应关系如下:

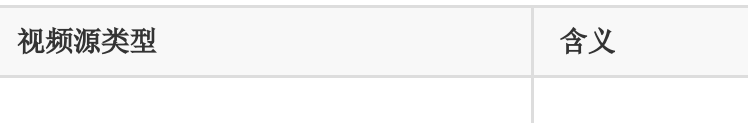

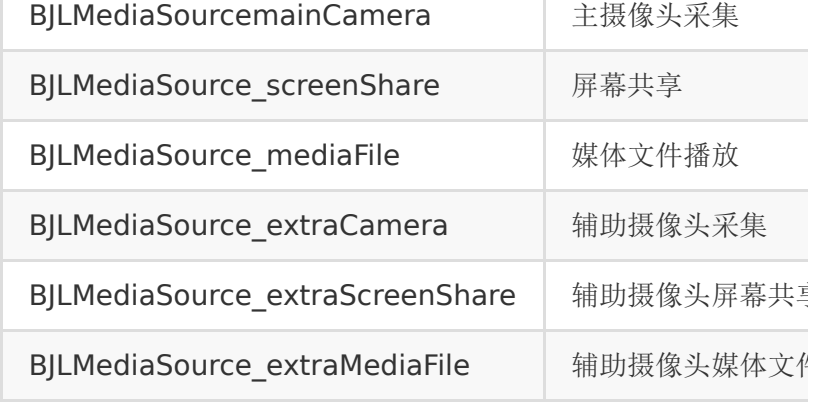

对于一个 BJLUser 实例, 在 BJLPlayingVM 中可能对应多 个 BJLMediaUser 实例,每一个实例对应该用户的一路音视 频流, 它们之间 ID 、 number 等用户身份信息相同, 通过 mediaID 和 mediaSource 区分。

• 在 WebRTC 教室(通过 self.room.featureConfig.isWebRTC | 判断)

中, mediaSource 为

**BJLMediaSource mainCamera 的 BJLMediaUser** 实例存储于 BJLPlayingVM 的 playingUsers 中, 每 个发言用户在数组中最多存在一个实例;其它视频源类型的 实例存储于 BJLPlayingVM 的 extraPlayingUsers 中,每个发言用户在数组中可能存在多个实例。

• 在非 WebRTC 教室中, mediaSource 为 BJLMediaSource\_mainCamera 、 BJLMediaSource screenShare 、 BJLMediaSource mediaFile 的 BJLMediaUser 实例存储于 BJLPlayingVM 的 playingUsers 中,每个发言用户在数组中最多只存在一 个实例; mediaSource 为 BJLMediaSource extraCamera 或 BJLMediaSource extraScreenShare 的 BJLMediaSource 实例存储于 BJLPlayingVM 的 extraPlayingUsers 中,每个发言用户在数组可能存在 多个实例。

• 特别的, 在 WebRTC 的大班课教室, 用户未上台参与互 动的情况下,教室内的视频流默认配置成合流展示,当前音 视频播放是否使用合流可以参考 BJLPlayingVM 的 playMixedVideo 。合流状态下只有一个主讲人的音视频 用户,使用的是 TCP 方式从 CDN 节点拉流, 视频画面是以 主讲人为主视频画面,其他视频用户拼成的视频画面。

#### <span id="page-21-0"></span>**2.** 监听播放信息

音视频信息通过监听 room.playingVM 的属性变化获取。

监听音视频用户列表。

BJLPlayingVM 的 playingUsers 属性表示当前正在推送 音频、视频的用户列表(不包含用户自身),它是随时会发生变 化的,因此不要采用直接取值的方法获取列表,而应该监听列表 的变化,即时获取最新列表,便于播放对应用户视频。

监听音视频用户列表的变化可以通过监听 BJLPlayingVM 的 属性 playingUsers 的变化来实现:

- 2. 音视频用户列表
- 3. #discussion 包含教室内推送主音视频流的用户, 数组 内 BJLMediaUser 实例的音视频信息为主音视频流的信 息,每个用户在 playingUsers 中只有一个 BJLMediaUser 实例
- 4. #discussion 在 webRTC 教室中, 数组内的 BJLMediaUser 实例的 mediaSource 为 BJLMediaSource\_mainCamera
- 5. #discussion 在非 webRTC 教室中, 数组内的 BJLMediaUser 实例的 mediaSource 为 BJLMediaSource\_mainCamera、 BJLMediaSource screenShare 或 BJLMediaSource\_mediaFile
- 6. #discussion 所有用户的音频会自动播放,视频需要调 用
	- `updatePlayingUserWithID:videoOn:mediaSource:` 打开或者通过 `autoPlayVideoBlock` 控制打开
- 7. #discussion SDK 会处理音视频打断、恢复、前后台切 换等情况
- 8. \*/
- 9. @property (nonatomic, readonly, copy, nullable) NSArray<BJLMediaUser \*> \*playingUsers;
- 1. // example: 监听 playingUsers 变化, 获取实时信息
- 2. [self

bjl\_kvo:BJLMakeProperty(self.room.playingVM, playingUsers)

- 3. observer: ^BOOL(id Nullable value, id Nullable oldValue, BJLPropertyChange \*
	- Nullable change) {
- 4. // bjl strongify(self);
- 5. NSLog(@"playing users changed");
- 6. return YES;
- 7. }];

监听扩展音视频流用户列表。

BJLPlayingVM 的 extraPlayingUsers 属性表示正在推送 主摄像头之外的扩展音视频流的用户列表(不包含用户自身), 与 playingUsers 类似, 是随时变化的, 也需要通过监听来即 时获取信息。

- 1. /\*\*
- 2. 扩展音视频流用户列表
- 3. #discussion 包含教室内推送扩展音视频流的用户, 音 视频信息为扩展音视频流的信息,每个用户在 extraPlayingUsers 中可以有多个 BJLMediaUser 实例

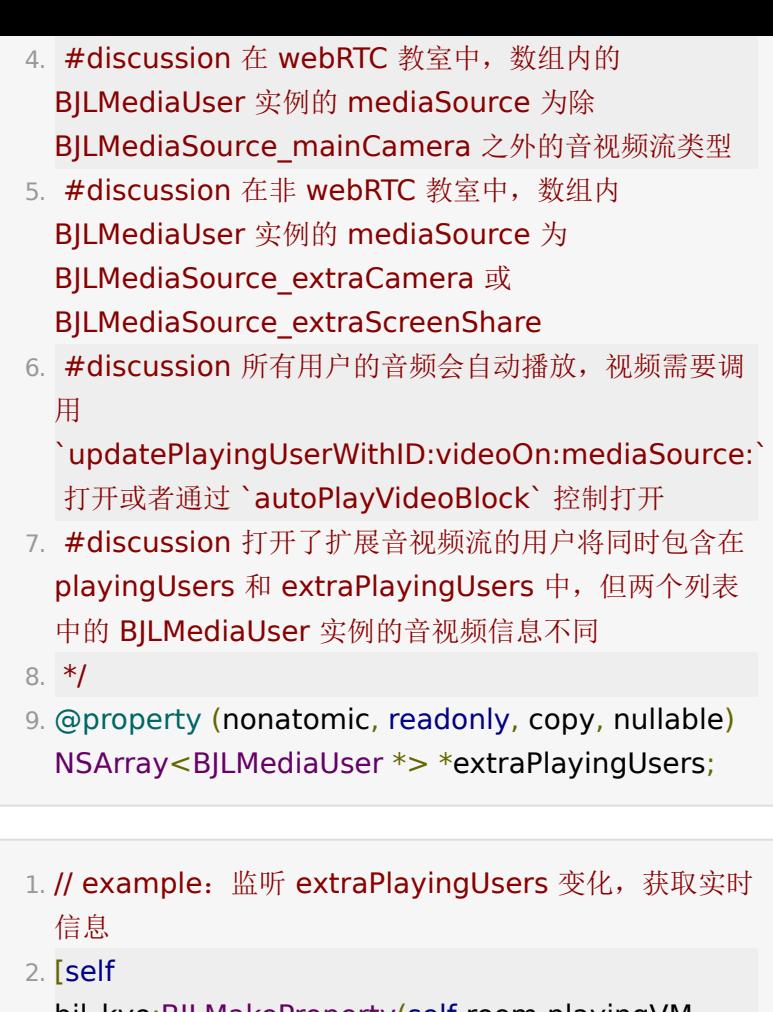

bjl\_kvo:BJLMakeProperty(self.room.playingVM, extraPlayingUsers)

- 3. observer:^BOOL(id \_Nullable value, id \_Nullable oldValue, BJLPropertyChange \* \_Nullable change) {
- 4. // bjl\_strongify(self);
- 5. NSLog(@"extra playing users changed");

6. return YES;

7. }];

监听当前正在播放的视频对应的用户列表。

**BJLPlayingVM** 的 videoPlayingUsers 属性表示当前正在 播放的视频用户列表,如果当前正在播放对方用户的视频,即通

```
过调用 updatePlayingUserWithID :videoOn:
mediaSource: 方法播放了用户的视频画面,或者通过
 autoPlayVideoBlock 设置了自动播放音视频用户的视频画面
时,则该视频流对应的 BJLMediaUser 实例会被包含在
 videoPlayingUsers 中。
```
- 1. /\*\*
- 2. 正在播放的视频用户
- 3. #discussion 数组内元素包含在 `playingUsers`、 `extraPlayingUsers` 之中, 在当前打开了音视频的用 户列表中,本地在播放的用户列表。
- 4. #discussion 断开重连、暂停恢复等操作不自动重置 `videoPlayingUsers`,除非对方用户掉线、离线等 5. \*/
- 6. @property (nonatomic, readonly, copy, nullable) NSArray<BJLMediaUser \*> \*videoPlayingUsers;
- 1. // example: 监听 videoPlayingUsers, videoPlayingUsers 表示当前正在播放的视频的对象, 监听该属性的变化可以即时获取播放对象的最新信息
- 2. [self

bjl\_kvo:BJLMakeProperty(self.room.playingVM, videoPlayingUsers)

- 3. observer:^BOOL(NSArray<BJLUser \*> \*value, NSArray<BJLUser \*> \*oldValue,
	- BJLPropertyChange \* Nullable change) {
- 4. NSLog(@"当前正在播放%td人的视频", value.count);
- 5. return YES;

6. }];

### <span id="page-24-0"></span>**3.** 播放控制

通过音视频用户列表可以获取到用户的音视频状态信息, SDK 会 自动播放 BJLMediaUser 的 audioOn 为 YES 的用户的声 音,而是否播放视频画面是由用户是否在推视频流,即 BJLMediaUser 的 videoOn 状态, 以及上层是否播放该 用户的视频来决定的,默认不播放视频画面。

获取播放视图。

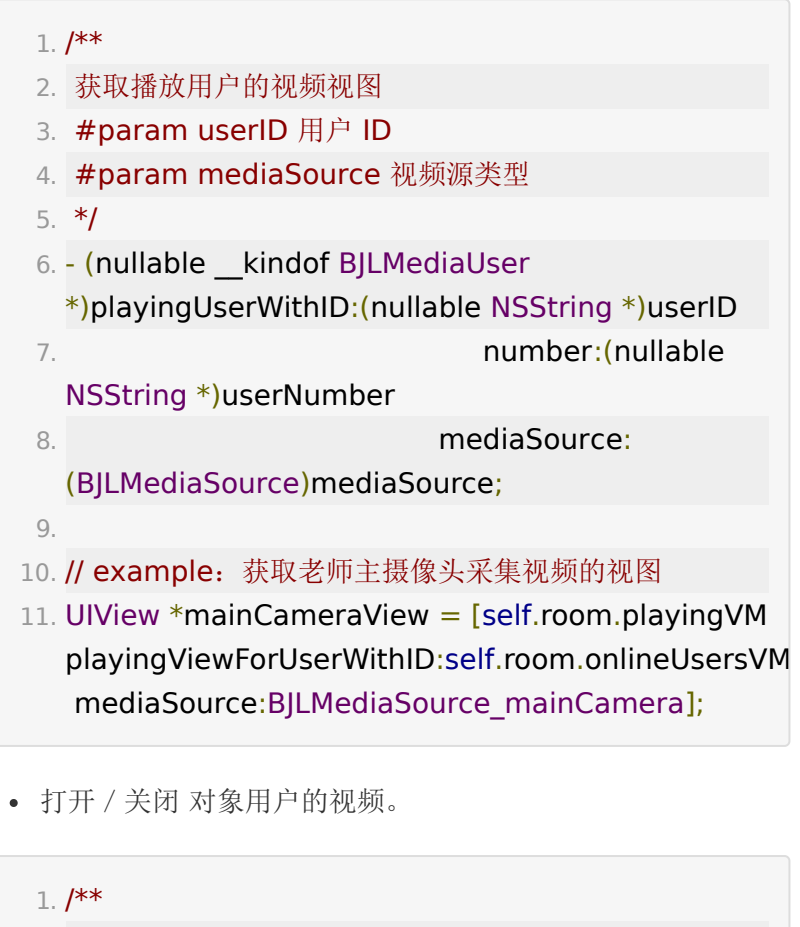

- 2. 设置播放用户的视频
- 3. #param userID 用户 ID
- 4. #param videoOn YES: 打开视频, NO: 关闭视频
- 5. #param definitionIndex `BJLMediaUser` 的
	- `definitions` 属性的 index,参考
	- `BJLLiveDefinitionKey`、
	- `BJLLiveDefinitionNameForKey()`

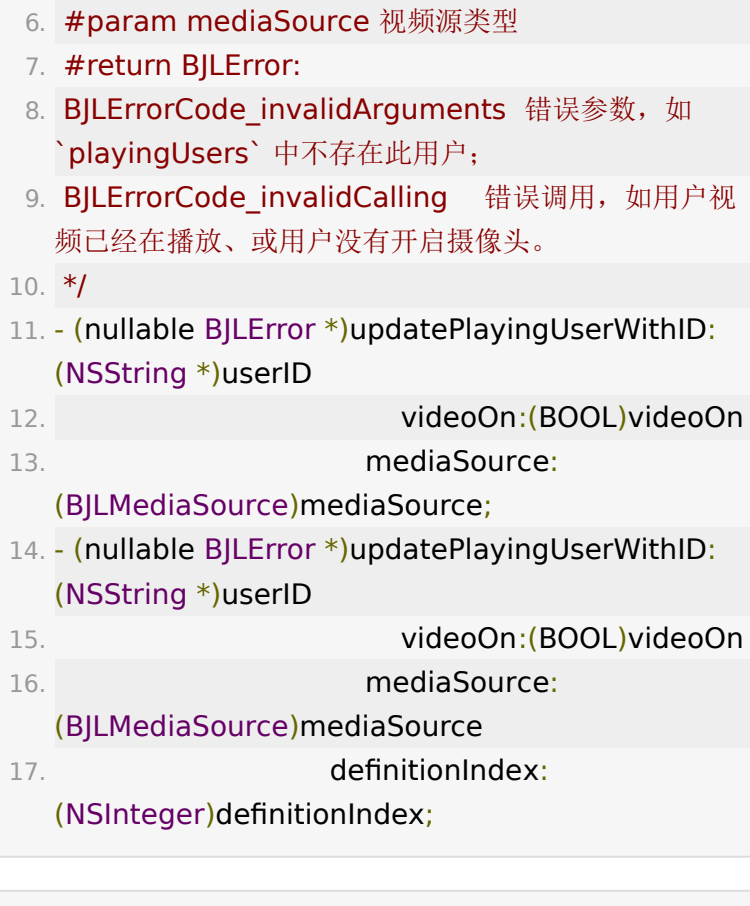

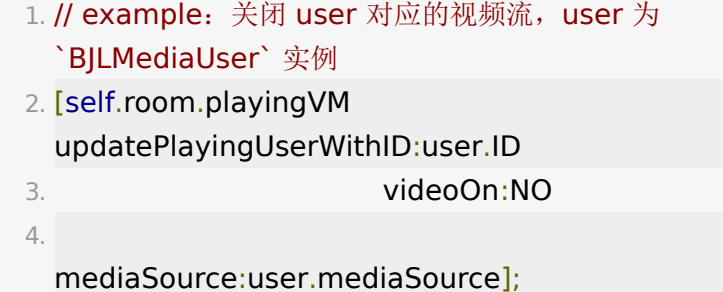

- 1. // example: 播放老师主摄像头采集的视频
- 2. BJLUser \*onlineTeacher =

self.room.onlineUsersVM.onlineTeacher;

- 3. if (onlineTeacher) {
- 4. // 指定目标视频源类型为主摄像头采集

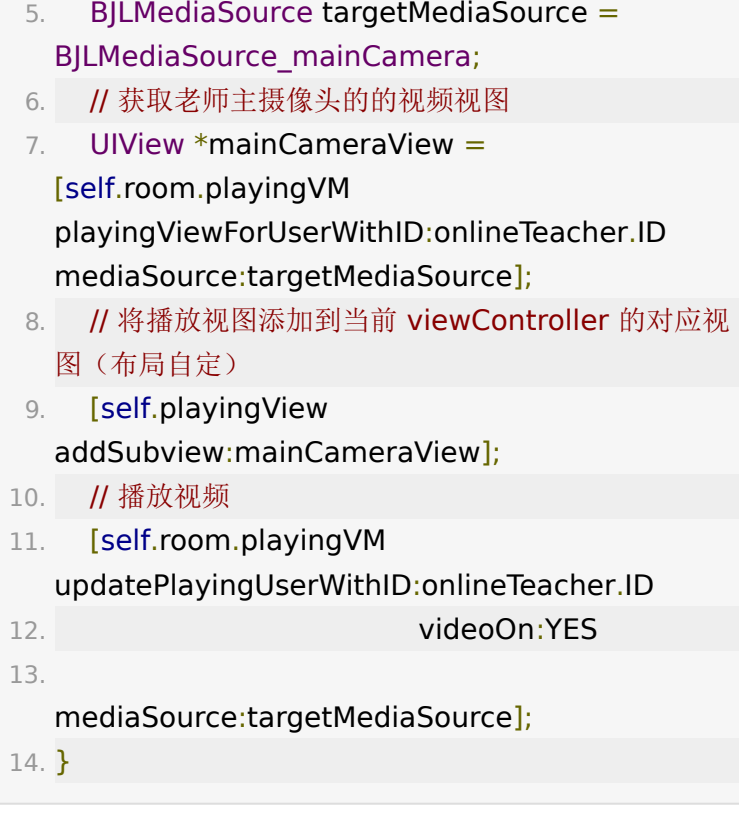

自动播放视频并指定清晰度回调。

集成方可以通过 BJLPlayingVM 的 autoPlayVideoBlock 控制视频的自动播放,并指定视频的清晰度。集成方可以自定义 一个视频黑名单,将用户主动关闭过的视频流加入黑名单中,当 autoPlayVideoBlock 回调时,根据回调的 BJLMediaUser 对应的视频流是否在黑名单内,决定是否自动 播放。

 $1. /$ \*\* 2. 自动播放视频并指定清晰度回调 3. #discussion 传入参数 user 和 cachedDefinitionIndex 分别为 用户 和 上次播放该用 户视频时使用的清晰度 4. #discussion 返回结果 autoPlay 和 definitionIndex 分别为 是否自动播放视频 和 播放视频使用的视频清晰度 5. \*/

- 6. @property (nonatomic, copy, nullable) BJLAutoPlayVideo (^autoPlayVideoBlock) (BJLMediaUser \*user, NSInteger cachedDefinitionIndex);
- 1. // example: 主动关闭用户的视频流之后, 将其加入黑 名单,不再自动播放
- 2. [self.room.playingVM updatePlayingUserWithID:playingUser.ID videoOn:NO

mediaSource:playingUser.mediaSource];

- 3.
- 4. // videoKeyForUser:方法为用户的每一个视频源类型创 建唯一的标识符,用于黑名单的存取
- 5. // 标识符建议使用 user.number-user.mediaSource 的字符串拼接形式,因为 ID、mediaID 会因为断网重连 等情况发生改变
- 6. [self.autoPlayVideoBlacklist addObject:[self videoKeyForUser:playingUser] ?: @""];
- 7.

8. // example: 自动播放不在黑名单中的视频流

- 9. self.room.playingVM.autoPlayVideoBlock = ^BJLAutoPlayVideo(BOOL autoPlay, NSInteger definitionIndex)(BJLMediaUser \*user, NSInteger cachedDefinitionIndex) {
- 10. bjl strongify(self);
- 11. NSString \*videoKey = [self videoKeyForUser:user];
- 12. // 不在黑名单中的视频流, 自动播放
- 13. BOOL autoPlay = videoKey  $\&\&$ ! [self.autoPlayVideoBlacklist containsObject:videoKey];
- 14. // 指定清晰度序号

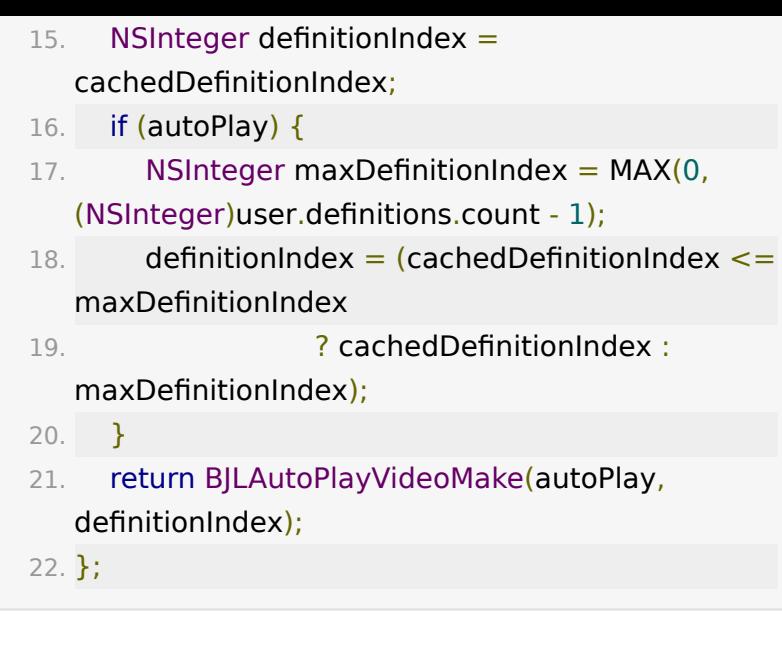

停止播放。

#### 1. // 停止播放

- 2. [self.room.playingVM updatePlayingUserWithID:user.ID videoOn:NO mediaSource:user.mediaSource];
- 3.
- 4. // 移除该 user 的 playingView (playingView 获取方 法参考播放视频部分)
- 5. [playingView removeFromSuperView];
- 获取播放视图的信息。

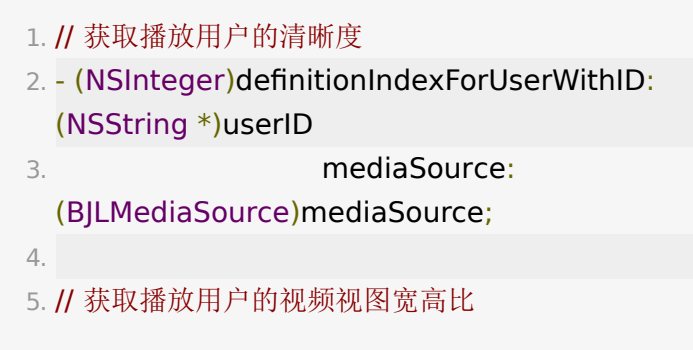

- 6. (CGFloat)playingViewAspectRatioForUserWithID: (NSString \*)userID
- 7. mediaSource: (BJLMediaSource)mediaSource;
- 通过 BJLPlayingVM 设置所有播放视图的显示模式。如果 需要为每一个视图单独设置不同的显示模式,可以设置成 fill 模式后,通过获取每个视图的实际比例,参考 playingViewAspectRatioForUserWithID **C**:mediaSource: 方法获取, 然后加入到实际想要显示的 视图中,分别达到 fit 和 fill 的效果。
	- 1. /\*\* 播放画面显示模式, 默认 BJLVideoContentMode\_aspectFit \*/
	- 2. @property (nonatomic) BJLVideoContentMode videoContentMode;
- 3.
- 4. // example: 设置为 fill 的铺满模式
- 5. self.room.playingVM.videoContentMode = BJLVideoContentMode\_aspectFill;
- 特别的针对拉CDN合流的教室,通过 BJLPlayingVM 可以 设置是否要使用原画清晰度
	- 1. /\*\* 是否是原始清晰度,默认是原始清晰度 \*/ 2. @property (nonatomic, readonly) BOOL originCDNVideoDefinition; 3. 4.  $/$ \*\* 5. 使用合流原始清晰度,默认原始清晰度 6. #discussion 大班课合流模式下,参考 `playMixedVideo` 生效 7. #discussion 伪直播、推流直播的场景下,参考 `BJLRoom.roomInfo.isMockLive` 和 `BJLRoom.roomInfo.isMockLive.isPushLive` 生效
- 8. #param origin YES: 原始清晰度 NO: 使用低清晰度
- 9. #return BJLError 不支持切换清晰度, 参考 `BJLFeatureConfig.enableSwitchMixedVideoDefinitio
- 10. \*/
- 11. (nullable BJLError

\*)useOriginCDNVideoDefinition:(BOOL)origin;

## <span id="page-31-0"></span>**4.** 监听播放回调

播放回调信息通过监听 self.room.playingVM 的方法调用获 取。

音视频用户列表覆盖更新。

列表覆盖更新目前主要有三种情况下触发:进入或者切换教室、 断网重连、合流状态切换。

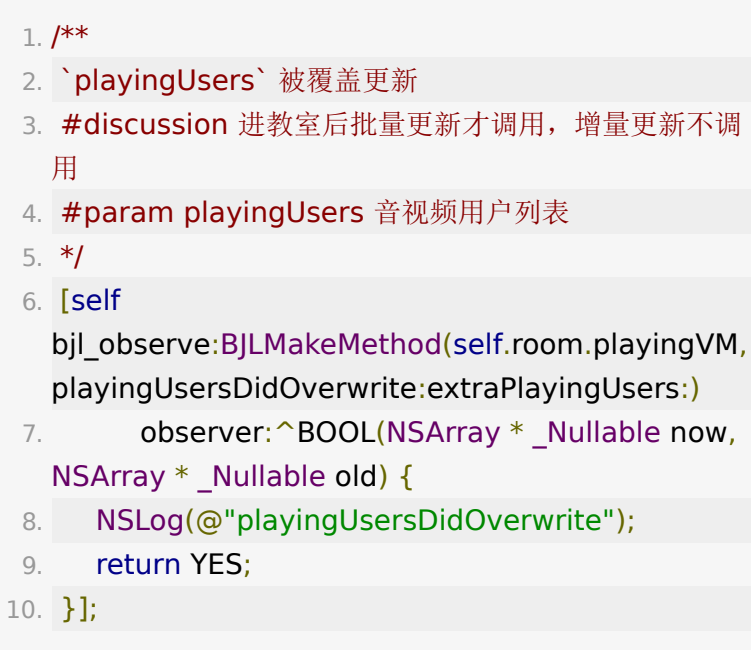

用户开关音视频。

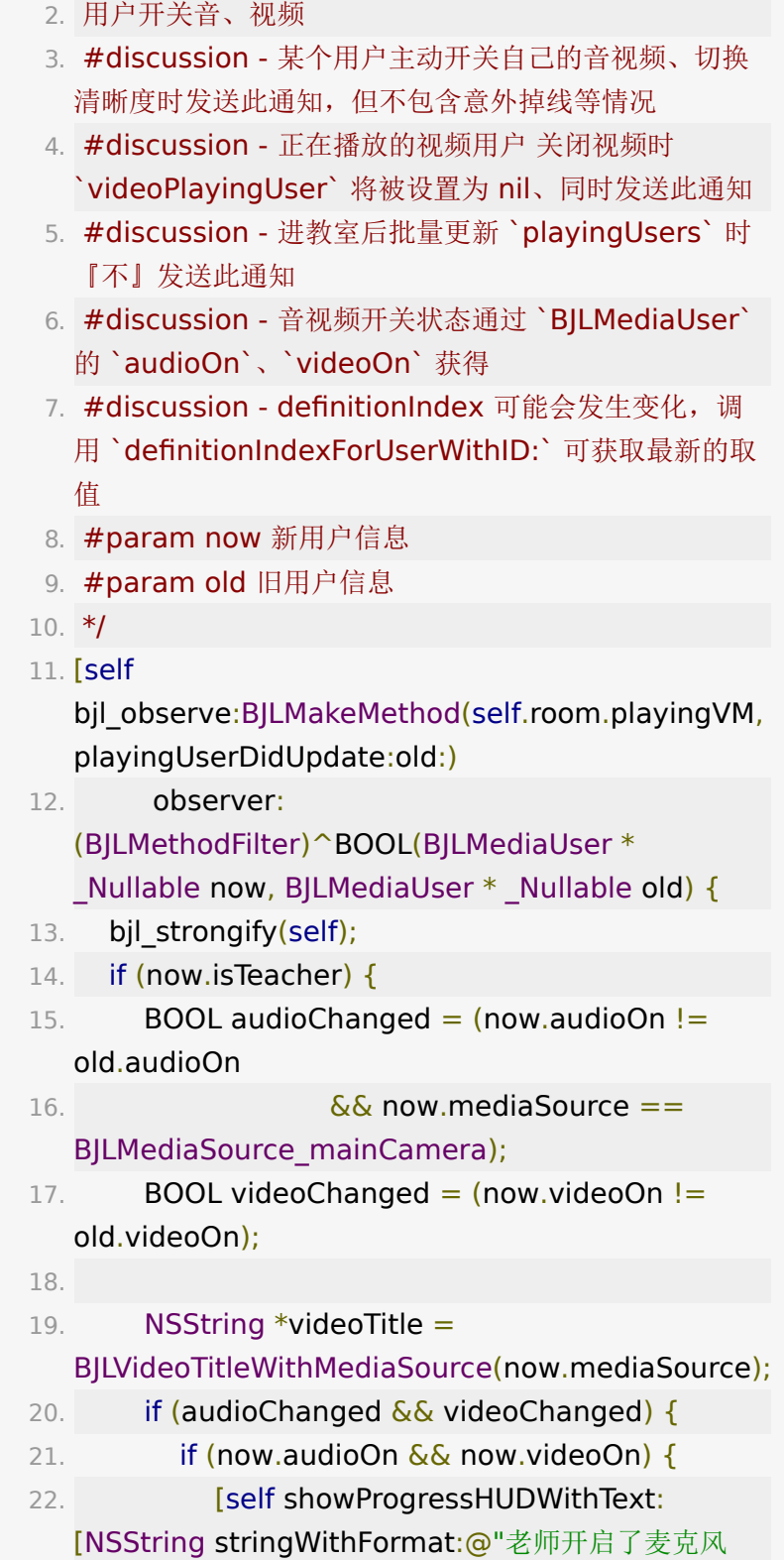

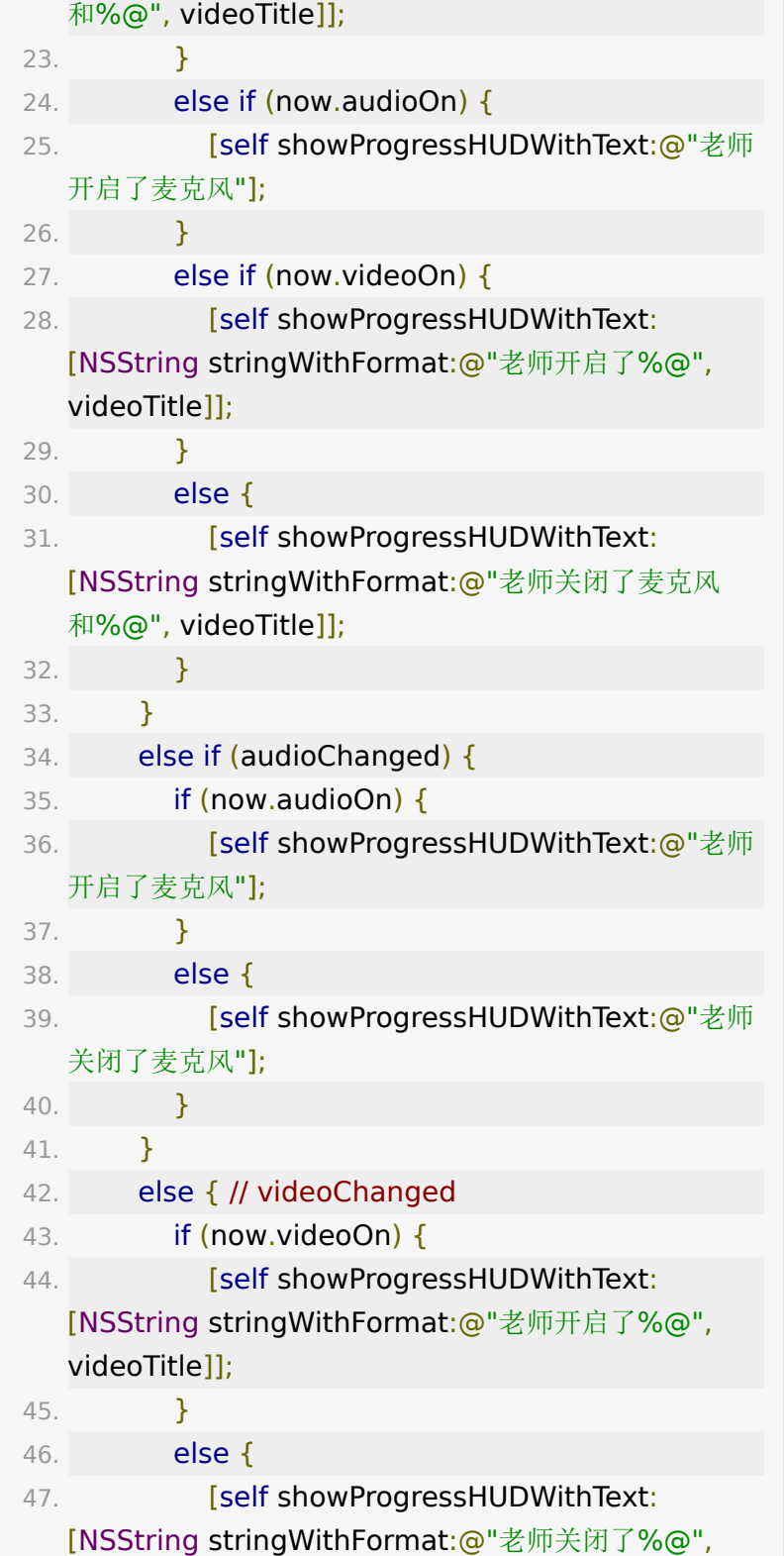

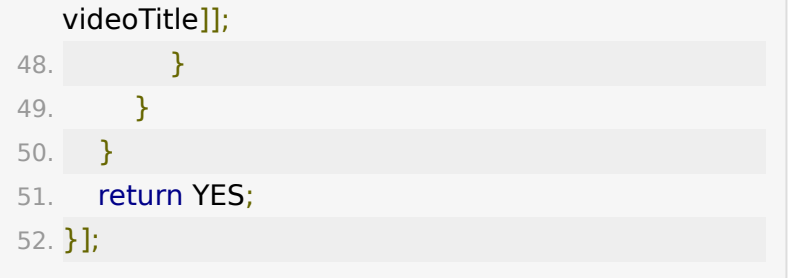

用户视频清晰度变化。

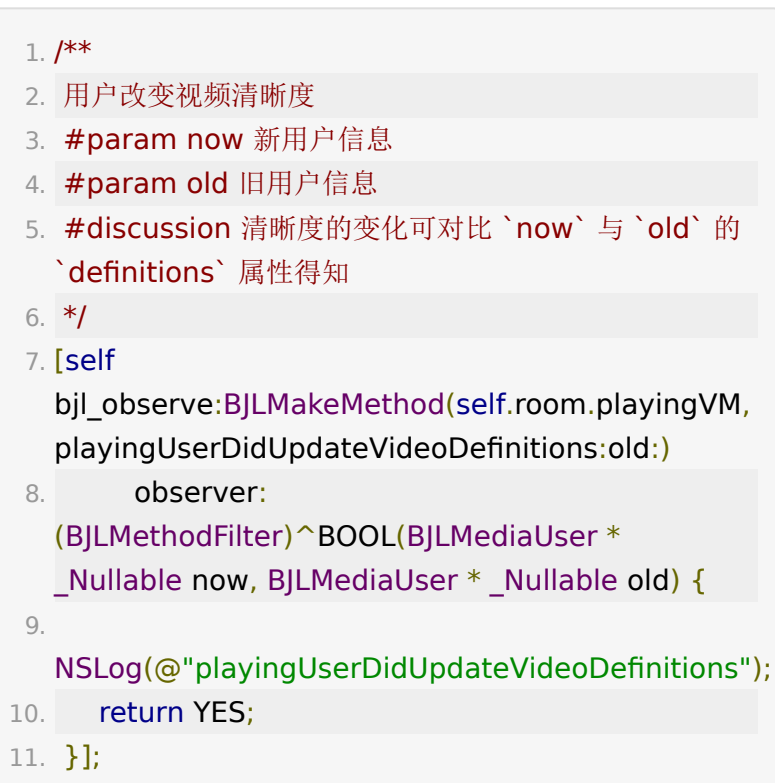

用户视频宽高比变化。

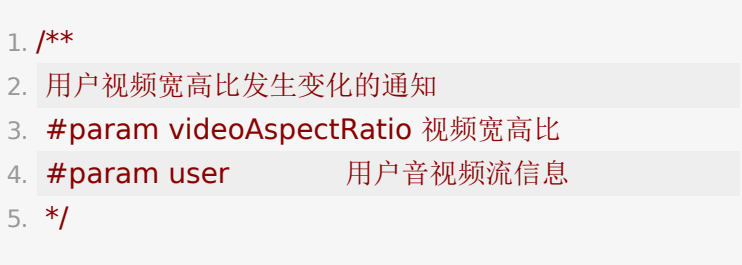

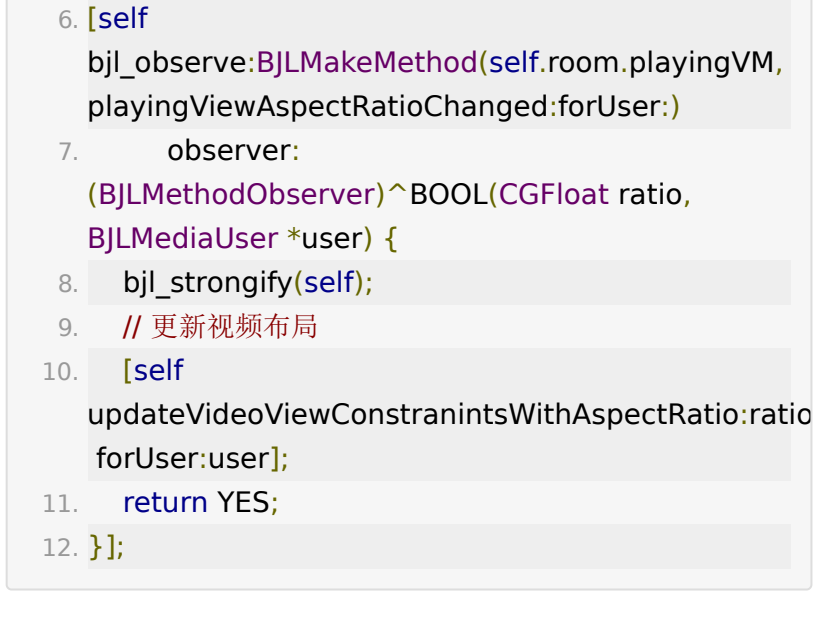

用户视频流加载状态。

可用于显示视频 loading 状态,建议直接监听 BJLMediaUser 的 isLoading 状态。

```
1. /**
2. 将要播放视频
3. #discussion 播放视频的方法被成功调用时回调
4. #param playingUser 将要播放的视频用户
5. */
6. [self
  bjl_observe:BJLMakeMethod(self.room.playingVM,
  playingUserDidStartLoadingVideo:)
7. observer:^BOOL(BJLUser *user) {
 8. bjl strongify(self);
9. [self tryToShowLoadingViewWithUser:user];
10. return YES;
11. }];
```
 $1. /$ \*\* 2. 视频播放成功

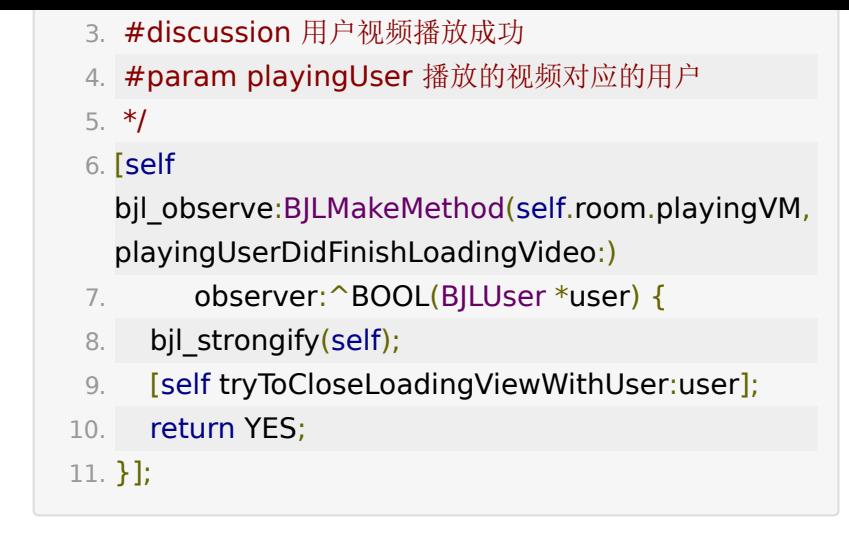

### <span id="page-36-0"></span>**5.** 播放媒体文件

SDK 提供在直播间内播放媒体文件的功能,目前的实现上,移动 端发起的播放媒体文件是教室内所有用户从 CDN 节点拉流播放 的,不是直接推出的媒体流,播放时声音可以和其他用户的声音 混合。

### **5.1** 点播预热

暖场视频地址可以通过 BJLRoomVM 的 getWarmingUpVideoListWithCompletion: 方法获取, 仅 能在上课前获取到。

1. [self.room.roomVM getWarmingUpVideoListWithCompletion:^(BOOL success, BOOL isLoop, NSArray<NSString \*> \*\_Nonnull videoList) { 2. bjl strongify(self); 3. if (!success || !videoList) { 4. return; 5. } 6. self.playerView =  $[self.room.playingVM$ vodPlayerViewWithURLString:URLString];

```
7. [self insertSubview:self.playerView atIndex:0];
 8. [self.playerView
   bjl_remakeConstraints: ^(BJLConstraintMaker
  *_Nonnull make) {
 9. make.edges.equalTo(self);
10. }];
11. }];
```
大班课在教室上课之前可以播放点播预热视频,一般作为主讲人 的视频显示。

- 2. 通过 URL 获取视图
- 3. #discussion 如果不是webrtc底层, 将会返回空值
- 4. #discussion 获取视图后将会默认自动播放, 从 0 开始 播放,速率为 1.0
- 5. #param videoURLString videoURLString
- 6. \*/
- 7. (nullable UIView \*)vodPlayerViewWithURLString: (NSString \*)videoURLString;

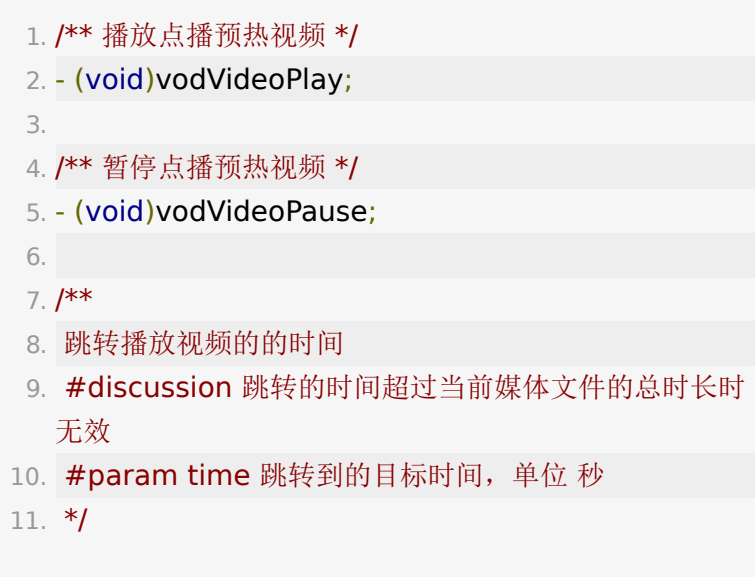

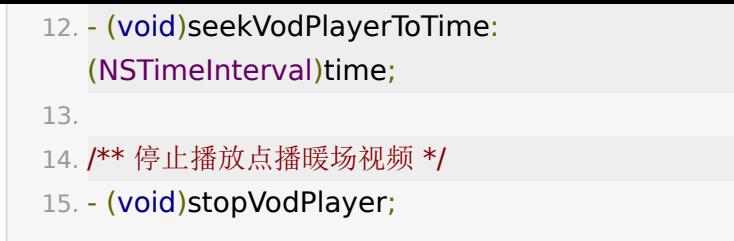

## **5.2** 云端媒体文件

专业小班课可以播放 BJLDocumentVM 中通过 didLoadMediaFiles: 回调教室中的媒体文件,媒体文件可以 在教室内上传或者后台关联到教室中。播放的云端媒体文件一般 显示成窗口视图。目前教室中仅支持同时播放一个媒体文件, 如 果存在多个,将会关闭之前播放的媒体文件。

 $1. / **$ 

- 2. 通过媒体文件获取播放媒体文件视图
- 3. #discussion 获取视图后将会默认自动播放, 从 0 开始 播放,速率为 1.0
- 4. #param mediaFile BJLMediaFile
- 5. \*/
- 6. (nullable UIView
	- \*)cloudVideoViewWithMediaFile:(BJLMediaFile

\*)mediaFile;

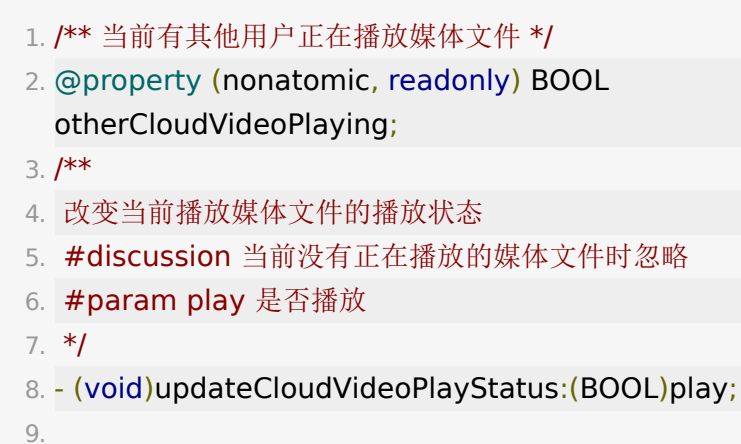

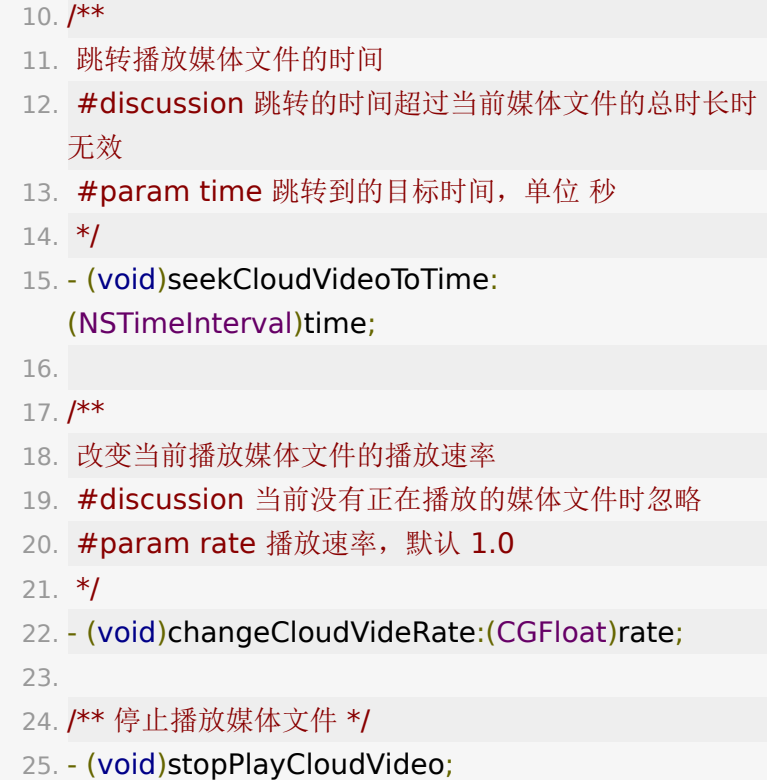

## <span id="page-39-0"></span>**6.** 专业小班课 **API**

视频窗口位置更新。

专业小班课引入了同步的视频窗口,支持可以在各端统一比例的 桌面上拖动用户的窗口,并且同步位置、吃力,可以通过相关的 接口来实现这个功能。

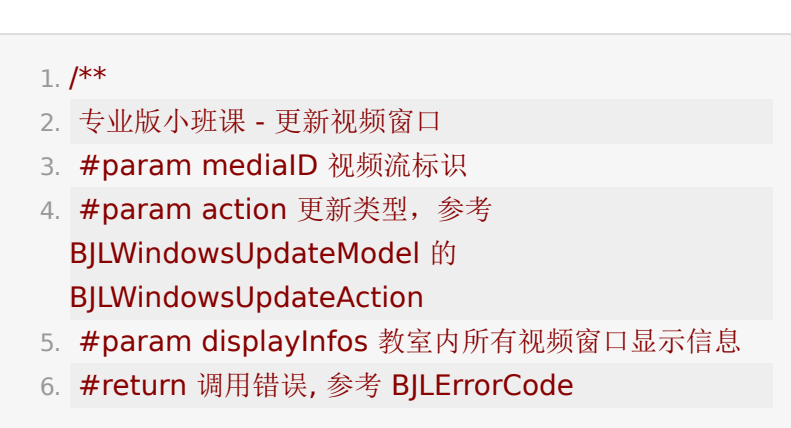

```
7. */
8. - (nullable BJLError
  *)updateVideoWindowWithMediaID:(NSString
  *)mediaID
9. action:(NSString
  *)action
10. displayInfos:
  (NSArray<BJLWindowDisplayInfo *>
  *)displayInfos;
```

```
1. /**
2. 专业版小班课 - 视频窗口更新通知
3. #param updateModel 更新信息
4. #param shouldReset 是否重置
5. */
6. -
  (BJLObservable)didUpdateVideoWindowWithModel:
  (BJLWindowUpdateModel *)updateModel
 7. shouldReset:
  (BOOL)shouldReset;
 8.
9.
10. // example: 根据通知更新窗口布局
11. [self
  bjl_observe:BJLMakeMethod(self.room.playingVM,
  didUpdateVideoWindowWithModel:shouldReset:)
12. observer:
  (BJLMethodObserver)^BOOL(BJLWindowUpdateMod
   *updateModel, BOOL shouldReset) {
13. bjl strongify(self);
14. if (shouldReset) {
15. [self
  resetVideoWindowsWithModel:updateModel];
16. }
17. else {
```

```
18. [self
  updateVideoWindowWithModel:updateModel];
19. }
20. return YES;
21. }];
```
老师/助教 将用户上下台。

百家云专业小班课引入了台上、台下用户的概念,台上的用户可 以不需要举手就能开关自己的音视频,不管是否打开音视频,始 终占用一路上麦并发数,用户一旦上台,就会保留在音视频用户 列表中,可以通过相关接口控制用户的上下台。

```
1. // 用户上台
```
- 2. [self.room.playingVM
	- requestAddActiveUser:user];
- 3. // 用户下台
- 4. [self.room.playingVM
	- requestRemoveActiveUser:user];

#### 1. // 用户上台成功回调

2. [self

bjl\_observe:BJLMakeMethod(self.room.playingVM, didAddActiveUser:)

- 3. observer:^BOOL(BJLUser \*user) {
- 4. // bjl strongify(self);
- 5. NSLog(@"%@已上台", user.name);
- 6. return YES;

7. }];

8.

9. // 用户上台请求被服务端拒绝

10. [self

bjl\_observe:BJLMakeMethod(self.room.playingVM, didAddActiveUserDeny:responseCode:)

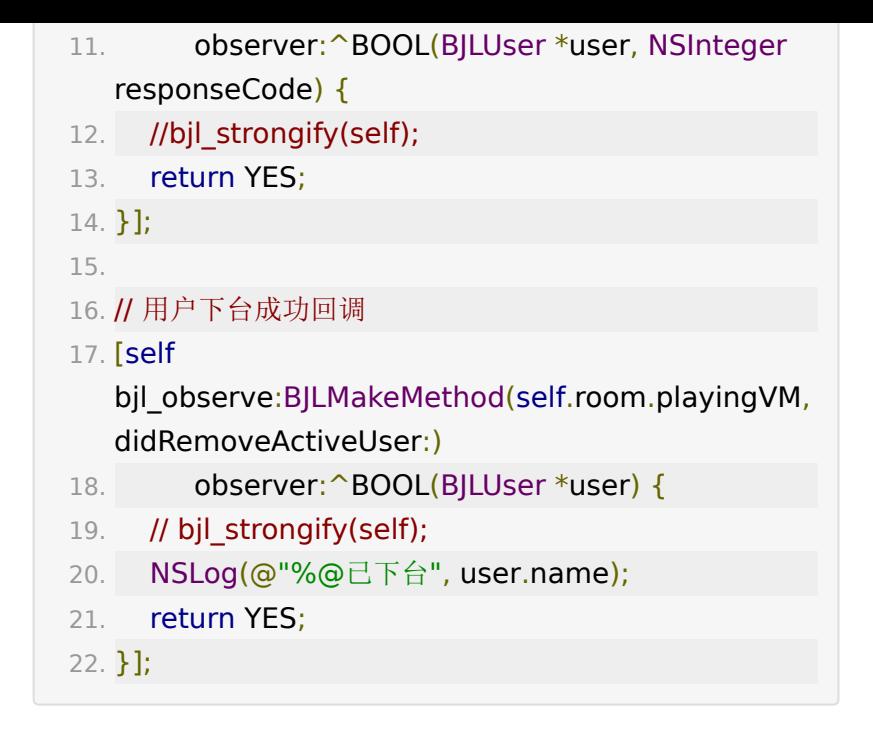

## <span id="page-42-0"></span>举手发言

举手发言功能由 BJLSpeakingRequestVM 管理。

#### <span id="page-42-1"></span>**1.** 学生举手发言

对于老师,只要进入教室成功并且处于上课状态,就会保持发言 状态,可以随时向教室内的其他用户发布音、视频(进入教室成 功通过监听到 BJLRoom 的 enterRoomSuccess 方法得 知, 上课状态则通过监听 BJLRoomVM 的 liveStarted 属 性获取)。

对于学生,除了进入教室成功并且处于上课状态这两个条件之 外,需要举手向老师发送申请,老师同意后才能进入发言状态。 发送申请之前需要判断老师是否在教室以及当前是否处于上课状 态,申请的处理结果可以通过监听获得,申请的超时时间固定为 30 秒, SDK 提供了相应的倒计时监听方法。

在百家云大班课中,举手是申请打开麦克风和摄像头的方式,在 专业小班课中,对于台上的学生,举手仅是申请打开麦克风的方 式,开关摄像头是不需要举手的,对于台下的学生,举手发言将 会变成台上学生,并且打开麦克风。

判断当前是否禁止举手。

1. // 老师禁止学生举手状态

- 2. @property (nonatomic, readonly) BOOL forbidSpeakingRequest;
- 判断当前是否是发言状态,专业小班课不处理 speakingEnabled,专业小班课仅在打开音频时认为是发言 状态。

 $1. /$ \*\*

- 2. 学生: 发言状态
- 3. #discussion 举手、邀请发言、远程开关音视频等事件 会改变此状态
- 4. #discussion 上层需要根据这个状态开启/关闭音视频, 上层开关音视频前需要判断当前音视频状态
- 5. #discussion 因为 `speakingDidRemoteControl:` 会直接开关音视频、然后再更新学生的
	- `speakingEnabled` \*/
- 6. @property (nonatomic, readonly) BOOL speakingEnabled;
- 举手申请发言。

- 2. 学生: 发送发言申请
- 3. #discussion 上课状态才能举手,参考 `roomVM.liveStarted`
- 4. #discussion 发言申请被允许/拒绝时会收到通知 `speakingRequestDidReply:`
- 5. #return BJLError:
- 6. BJLErrorCode\_invalidCalling 错误调用,如在非上 课状态、或者禁止举手等情况下调用此方法;
- 7. BJLErrorCode\_invalidUserRole 错误权限,要求非试 听学生权限。
- 8.  $*$ /
- 9. BJLError \*error = [self.room.speakingRequestVM sendSpeakingRequest];
- 正在申请发言的学生,仅老师和助教可以取到。

1. // 正在申请发言的学生

- 2. @property (nonatomic, readonly, copy, nullable) NSArray<BJLUser \*> \*speakingRequestUsers;
- 监听举手发言申请的处理结果。

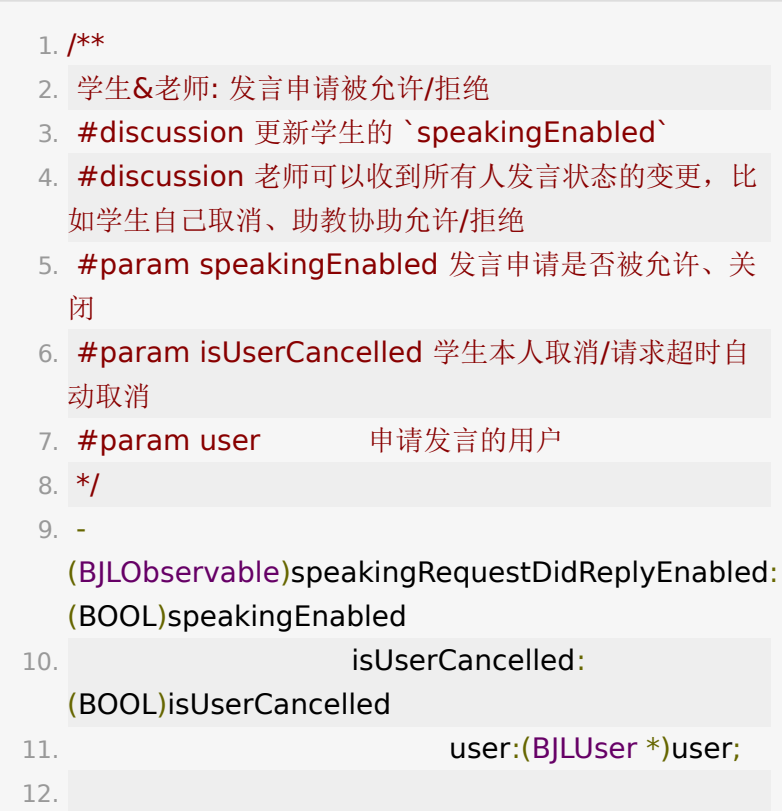

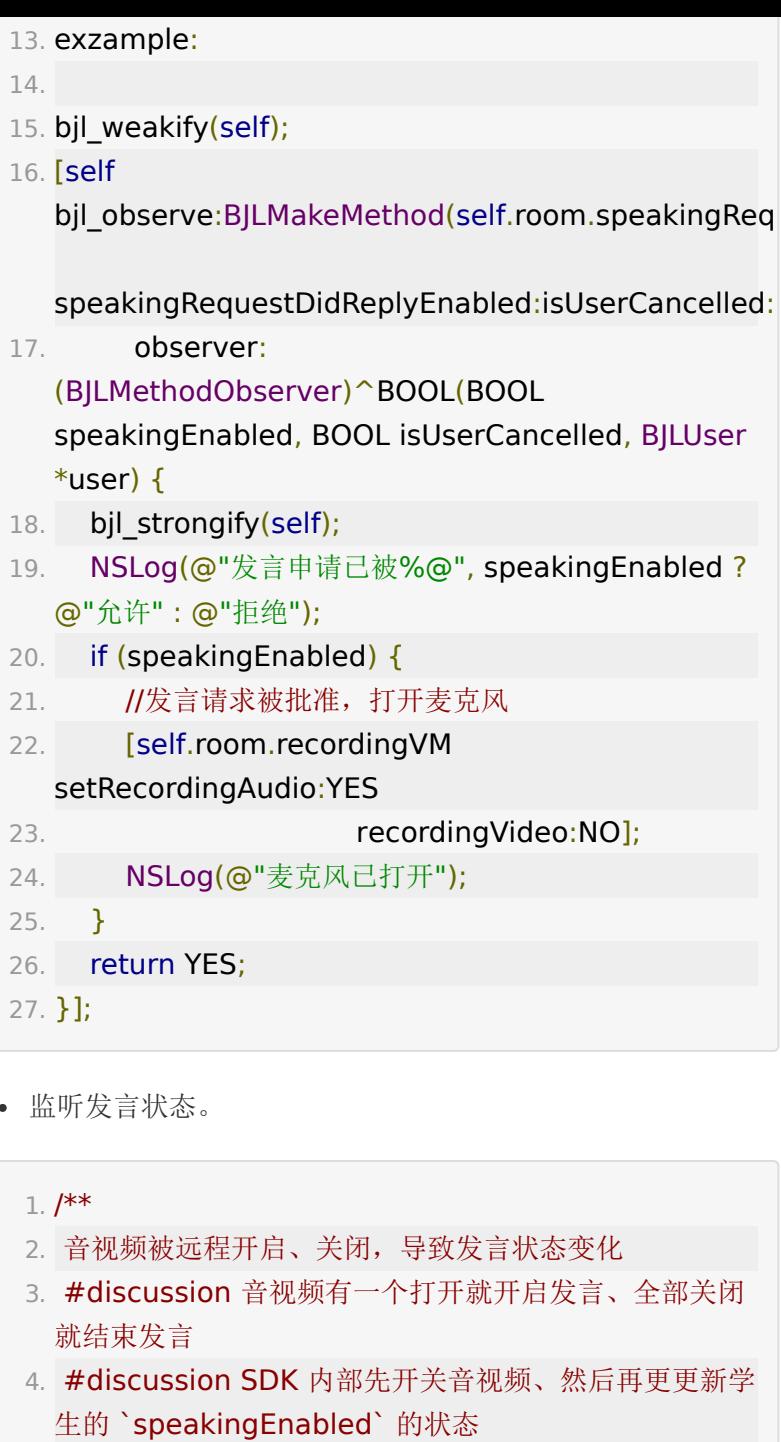

- 5. #discussion 参考 `BJLRecordingVM` 的 `recordingDidRemoteChangedRecordingAudio:recor
- 6. #param enabled YES: 开启, NO: 关闭

```
7. */
```
8. - (BJLObservable)speakingDidRemoteControl: (BOOL)enabled;

9.

- 10. example:
- 11. [self
	- bjl\_observe:BJLMakeMethod(self.room.speakingReq speakingDidRemoteControl:)
- 12. observer: (BJLMethodObserver)^BOOL(BOOL enabled) {
- 13. NSlog(@"发言状态被%@", enabled ? @"开启": @"关闭");
- 14. return YES;

```
15. }];
```
举手发言申请的自动取消倒计时。

- 2. 举手自动取消倒计时总时长、更新间隔、剩余时间
- 3. #discussion 调用 `sendSpeakingRequest` 举手时 设置为 `speakingRequestTimeoutInterval` 秒
- 4. #discussion 每 `speakingRequestCountdownStep` 秒更新, 变为  $0.0$  表示举手超时, 变为 -  $1.0$  表示计时被取消 \*/
- 5. @property (nonatomic, readonly) NSTimeInterval speakingRequestTimeoutInterval, speakingRequestCountdownStep,
	- speakingRequestTimeRemaining;
- 1. // 监听发言申请的剩余持续时间:剩余时间 speakingRequestTimeRemaining 的值由SDK内部计 时器控制,可通过监听该值的变化进行自定义的响应操作 2. [self
	- bjl\_kvo:BJLMakeProperty(self.room.speakingReques

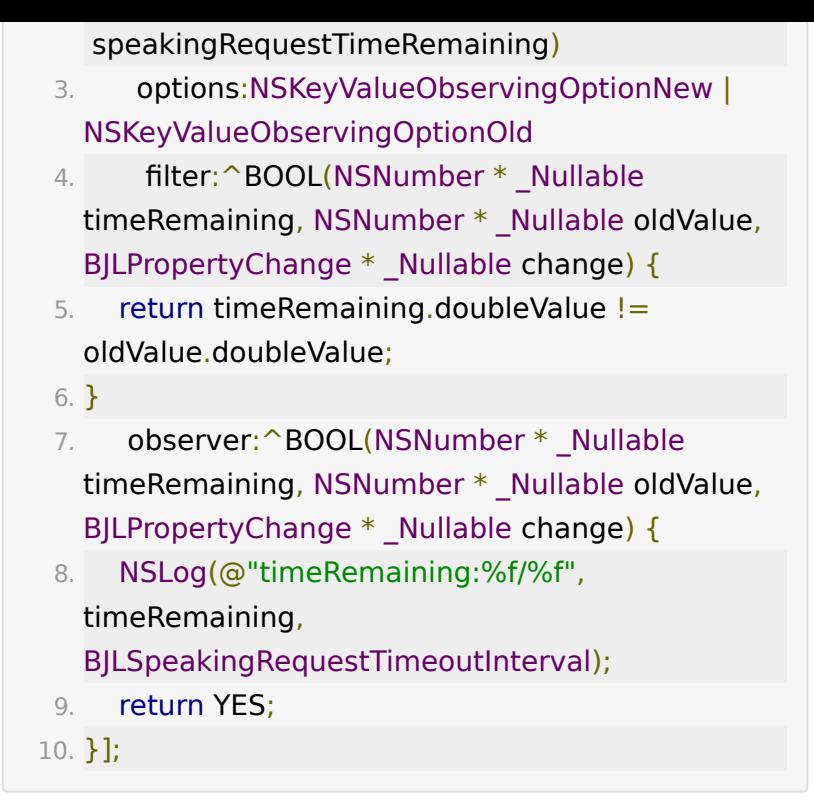

· 学生取消发言申请: 取消申请不会自动关闭音视频采集, 调 用以下取消申请的方法之后 BJLRecordingVM 的 speakingEnabled 会变为 NO, 可以事先监听该属性的 变化, 在监听的回调里调用 [self.room.recordingVM setRecordingAudio:NO recordingVideo:NO] 关闭音视 频采集,完全结束发言。

1. [self.room.speakingRequestVM stopSpeakingRequest];

- 停止发言:正在发言的用户,将音视频采集全部关闭则会自 动关闭发言状态。
	- 1. [self.room.recordingVM setRecordingAudio:NO recordingVideo:NO];

## <span id="page-48-0"></span>**2.** 学生处理发言邀请

学生还可以收到老师的发言邀请,接受之后将进入发言状态。

老师邀请发言需要学生同意,强制发言不需要学生同意,学生将 会直接变成发言状态。

老师、助教邀请/强制发言。

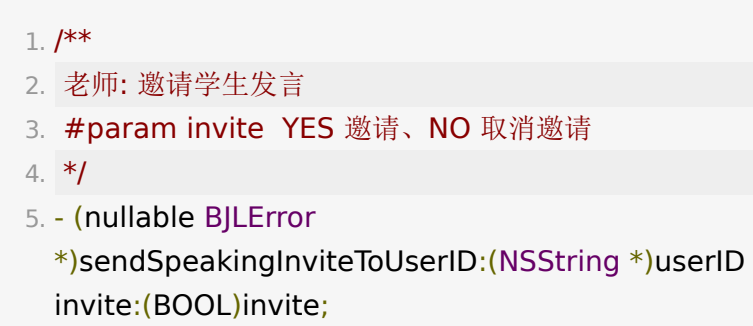

监听收到的发言邀请:监听 BJLSpeakingRequestVM 的 didReceiveSpeakingInvite: 方法, invite 参数为 YES 时表示收到邀请,为 NO 时表示邀请被取消。

```
1. [self
  bjl_observe:BJLMakeMethod(self.room.speakingReq
    didReceiveSpeakingInvite:)
 2. observer:
  (BJLMethodObserver)^BOOL(BOOL invite) {
3. if (invite) {
 4. NSLog(@"received speaking invitaion");
 5. }
 6. else {
7. NSLog(@"speaking invitation canceled");
8. }
 9. return YES;
10. }];
```
- 接受或拒绝发言邀请。
	- 1. [self.room.speakingRequestVM responseSpeakingInvite:YES]; // YES: 接受, NO: 拒绝

### **3.** 老师处理发言申请

- 监听正在申请发言的学生列表:列表数组 speakingRequestUsers 在 SDK 内部即时更新, 监听它 的变化可以添加一些自定义的后续操作。
- 1. [self

bjl\_kvo:BJLMakeProperty(self.room.speakingRequest speakingRequestUsers)

- 2. options:NSKeyValueObservingOptionNew | NSKeyValueObservingOptionOld
- 3. observer: ^BOOL(NSArray<BJLUser \*> \* \_Nullable value, NSArray<BJLUser \*> \* \_Nullable oldValue, BJLPropertyChange \* Nullable change) {
- 4. NSLog(@"value: %lu elements, oldValue: %lu elements", (unsigned long)value.count, (unsigned long)oldValue.count);
- 5. return YES;
- 6. }];
- 允许/拒绝发言。

1. [self.room.speakingRequestVM replySpeakingRequestToUserID:user.ID allowed:YES]; //YES: 允许, NO: 拒绝

- 监听收到发言申请的通知:发送申请的 user 将被自动添加 到 speakingRequestUsers 中,这里可添加自定义的后 续操作。
- 1. bjl weakify(self); 2. [self bjl\_observe:BJLMakeMethod(self.room.speakingReq didReceiveSpeakingRequestFromUser:) 3. observer:^BOOL(BJLUser \*user) { 4. bjl strongify(self); 5. // 自定义后续操作,以同意申请为例: 6. [self.room.speakingRequestVM replySpeakingRequestToUserID:user.ID allowed:YES]; 7. NSLog(@"%@ 请求发言、已同意", user.name); 8. return YES; 9. }];
- 远程开关学生音、视频。
- $1. /$ \*\*
- 2. 老师: 远程开关学生音、视频
- 3. #param user 对象用户,不能是老师
- 4. #param audioOn YES: 打开音频采集, NO: 关闭音 频采集
- 5. #param videoOn YES: 打开视频采集, NO: 关闭视 频采集
- 6. #discussion 打开音频、视频会导致对方发言状态开启
- 7. #discussion 同时关闭音频、视频会导致对方发言状态 终止
- 8. @see `speakingRequestVM.speakingEnabled`
- 9. #return BJLError:
- 10. BJLErrorCode\_invalidArguments 错误参数;
- 11. BJLErrorCode invalidUserRole 错误权限,要求老师 或助教权限。

12. \*/

13. BJLError \*error = [self.room.recordingVM remoteChangeRecordingWithUser:user audioOn:NO videoOn:NO];

## <span id="page-51-0"></span>直播间音视频设置

SDK 对前后台切换、麦克风占用等情况进行了处理,教室内音视 频效果可以通过 BJLMediaVM 控制。

## <span id="page-51-1"></span>**1.** 是否支持后台音频播放

#### 1. /\*\* 是否支持后台音频, 默认支持 \*/

- 2. @property (nonatomic, readonly) BOOL supportBackgroundAudio;
- 3. (BJLError \*)updateSupportBackgroundAudio: (BOOL)supportBackgroundAudio;

## <span id="page-51-2"></span>**2.** 是否支持后台音频采集

#### 1.

#### 2. /\*\* 是否支持后台采集声音, 默认不支持 \*/

- 3. @property (nonatomic, readonly) BOOL supportBackgroundRecordingAudio;
- 4. (BJLError

\*)updateSupportBackgroundRecordingAudio: (BOOL)supportBackgroundRecordingAudio;

### <span id="page-51-3"></span>**3.** 是否播放视频静音

1. /\*\* 是否播放视频静音, 默认不静音 \*/

- 2. @property (nonatomic, readonly) BOOL needMutePlayingAudio;
- 3. (BJLError \*)updateNeedMutePlayingAudio: (BOOL)needMutePlayingAudio;

### **4. WebRTC** 教室回调

```
对于 WebRTC 教室(通过
```

```
self.room.featureConfig.isWebRTC 判断), 如果不是播放
合流时, BJLMediaVM 的 inLiveChannel 属性表示是否
进入直播频道,这是使用音视频功能的前提。
```

```
1. // WebRTC: 是否已进入直播频道
2. @property (nonatomic, readonly) BOOL
  inLiveChannel;
 3.
4. // webRTC 进入直播频道失败
5. [self
  bjl_observe:BJLMakeMethod(self.room.mediaVM,
  enterLiveChannelFailed)
 6. observer:^BOOL{
 7. // bjl strongify(self);
 8. NSLog(@"进入直播频道失败, 将无法使用音视频");
 9. return YES;
10. }];
11.
12. // webRTC 直播频道断开提示
13. [self
  bjl_observe:BJLMakeMethod(self.room.mediaVM,
  didLiveChannelDisconnectWithError:)
14. observer:^BOOL(NSError *error){
15. // bjl_strongify(self);
16. NSLog(@"直播频道已断开, 请退出重试");
17. return YES;
18. }];
```
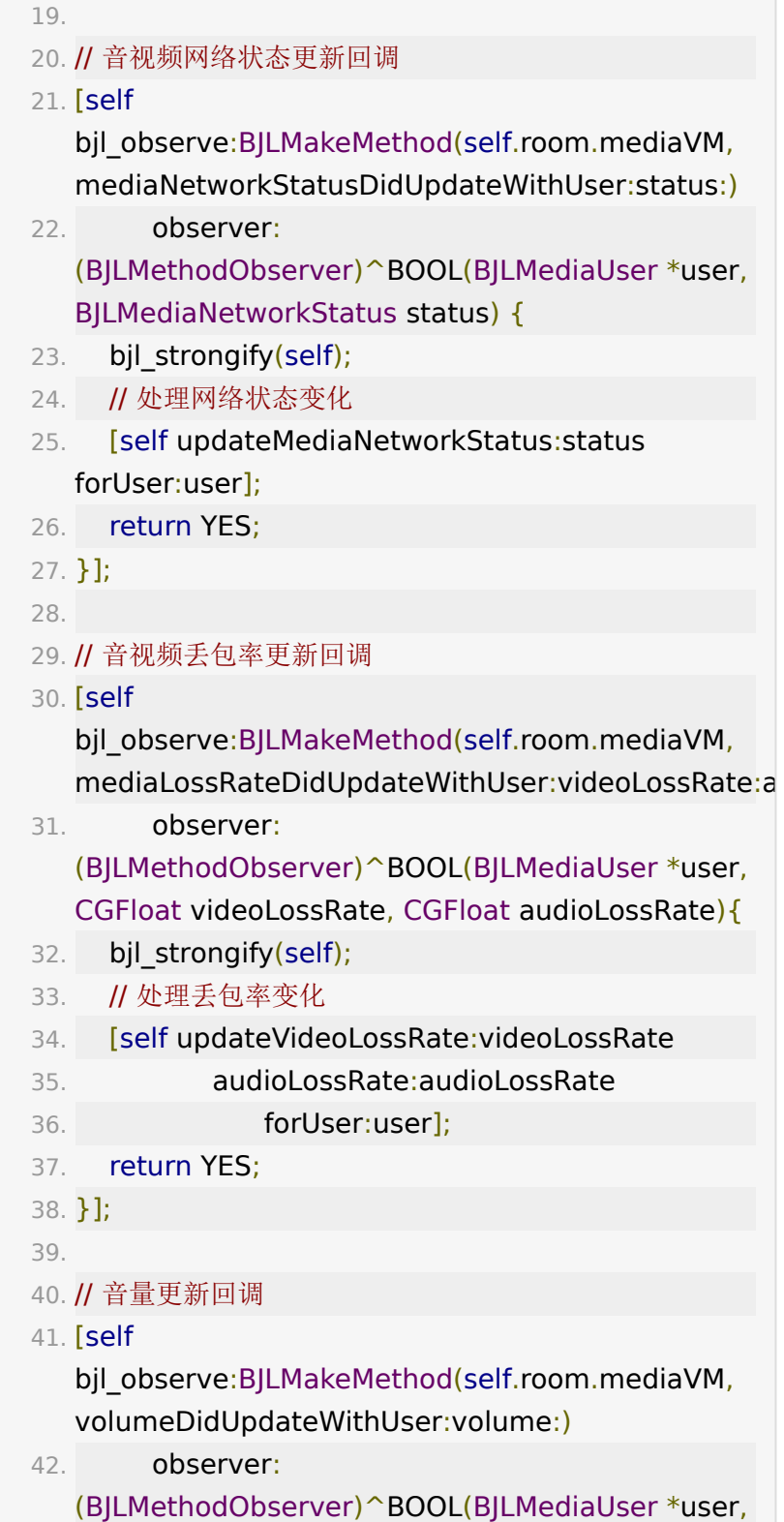

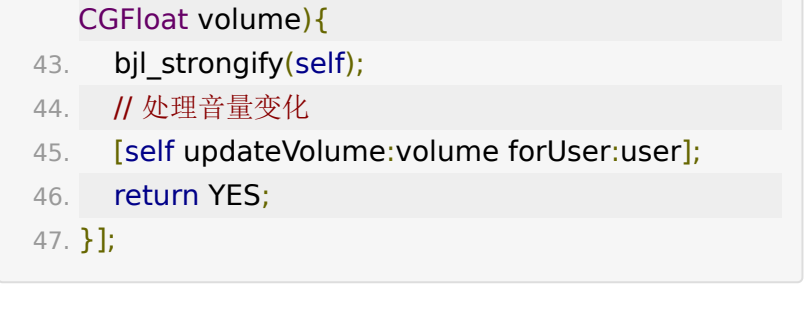

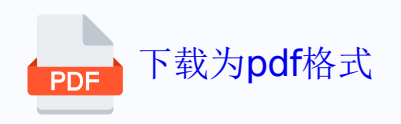